# **İçindekiler**

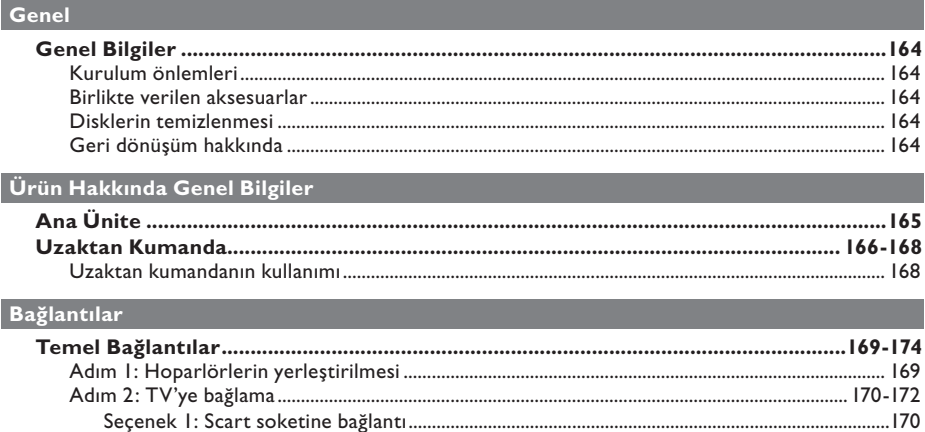

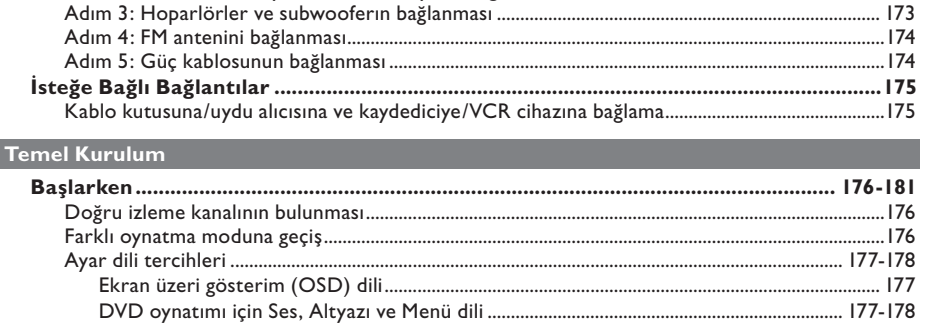

Seçenek 4: Aşamalı Tarama özellikli bir TV'ye veya komponent video girişine bağlama .... 172 

# Disk Oynatma

Tek dokunuşla kontrol..

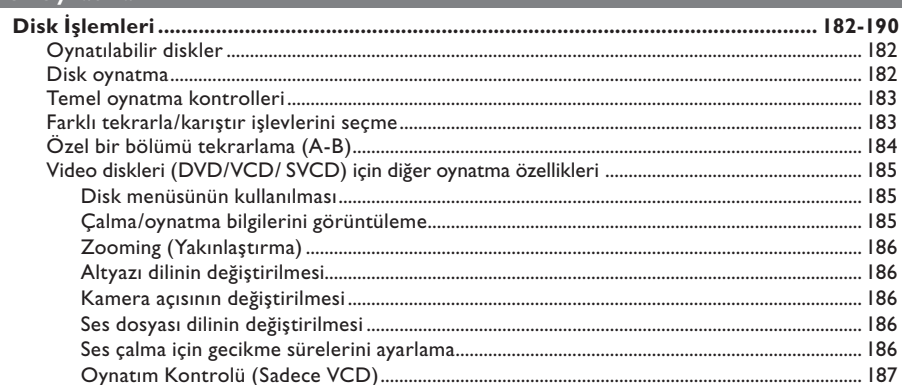

# İçindekiler

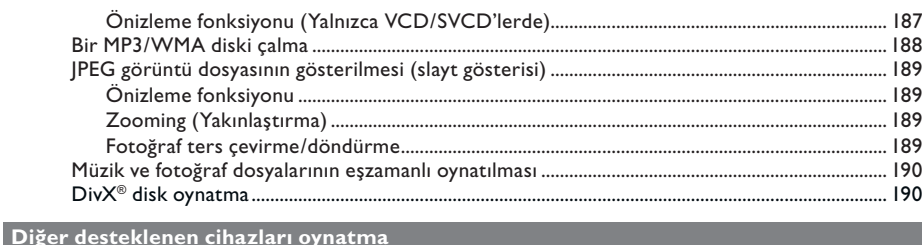

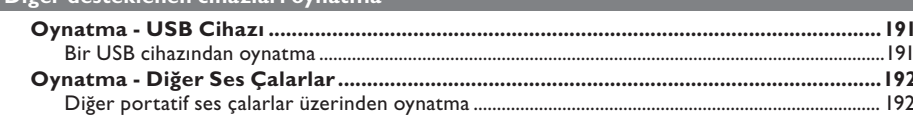

### Kurulum Seçenekleri

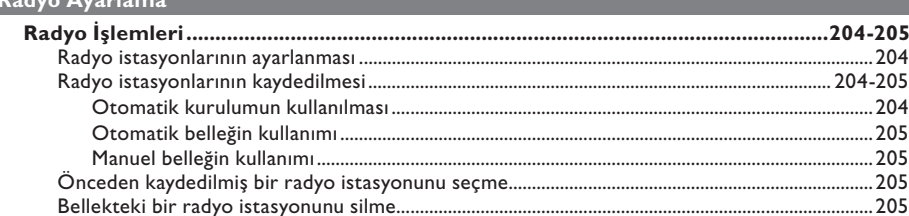

### Diğer

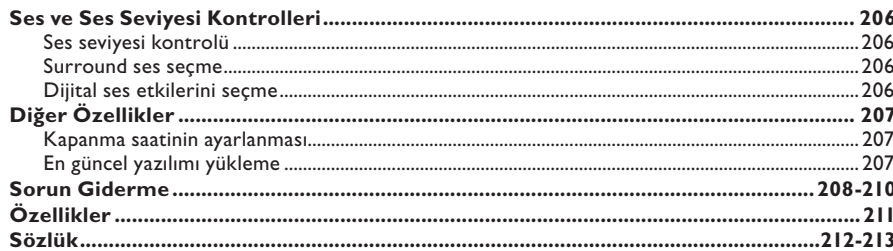

Turkish

# **Genel Bilgiler**

**UYARI!**

**Bu ünite kullanıcı tarafından onarılabilecek hiçbir parça içermemektedir. Tüm bakım işlemlerini lütfen yetkili personele yaptırın.**

## **Kurulum önlemleri**

#### **Uygun bir konum bulma**

– Üniteyi düz, sert ve sabit bir yüzeye yerleştirin. Üniteyi asla halı üzerine koymayın.

- Üniteyi asla ısınmasına neden olabilecek başka cihazın (örn. alıcı veya amplifikatör) üzerine yerleştirmeyin.
- Bu ünitenin altına hiçbir cisim koymayın (örneğin CD'ler, dergiler).

– Üniteyi AC prizinin yakınına, AC fişinin kolayca ulaşabileceği bir yere kurun.

#### **Havalandırma boşluğu**

– Üniteyi, iç ısınma artışını önlemek için yeterli havalandırması olan bir yere yerleştirin. Aşırı ısınmayı önlemek için ünitenin arkasından ve üstünden en az 10 cm (4"), sağ ve sol yanlarından en az 5 cm (2") boşluk bırakın.

#### **Yüksek sıcaklıklardan, nem, su ve tozdan kaçının**

– Bu ünite, sıvı damlaması veya sıçramasına maruz bırakılmamalıdır.

– Üniteye zarar verebilecek herhangi bir nesne koymayın (örn. sıvı dolu nesneler, yanan mumlar).

### **Birlikte verilen aksesuarlar**

- 1 subwoofer
- 2 ön hoparlör ve standları
- 2 arka hoparlör ve standları
- 1 orta hoparlör
- 1 uzaktan kumanda ve pilleri
- 1 scart kablosu
- 1 FM anten kablosu
- Hoparlör kabloları (uzun hoparlörler için)
- 4 vida (uzun hoparlörlerin bağlanması için)
- Hızlı Başlangıç Kılavuzu

### **Disklerin temizlenmesi**

Bir diski temizlemek için mikro fiber temizlik bezi kullanın ve diski ortadan kenarlara doğru düz bir çizgi üzerinden silin.

#### **DİKKAT!**

Benzin, tiner gibi solventler, ticari temizlik maddeleri veya diskler için kullanılan antistatik spreyler kullanmayın.

## **Geri dönüşüm hakkında**

Bu kullanım talimatları, çevre dostu kağıda basılmıştır. Bu elektronik donanım, büyük oranda geri dönüştürülebilir malzeme içermektedir. Eski bir makineyi atacaksanız, lütfen bir geri dönüşüm merkezine götürün. Lütfen ambalaj malzemelerinin, tükenen pillerin ve eski donanımın atılmasında yerel yönetmeliklere uygun hareket edin.

**Pyccкий Turkish**

# **Ana Ünite**

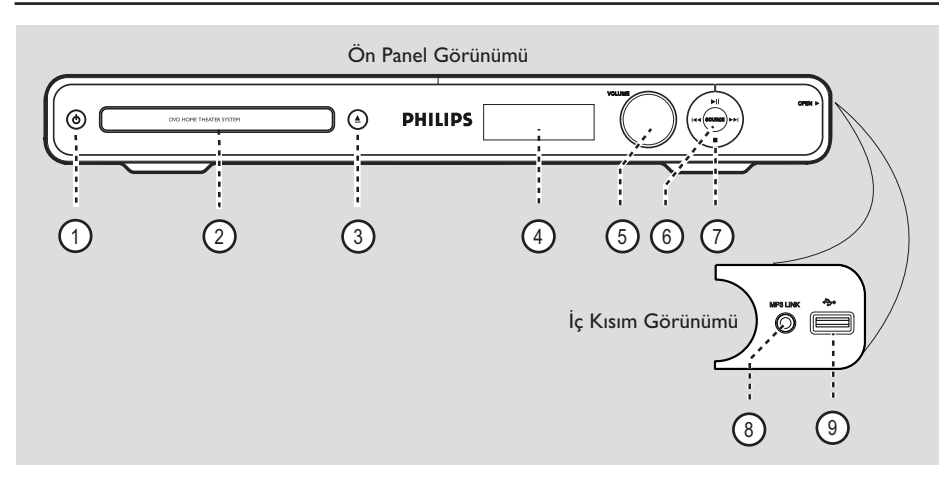

- $(1)$   $($   $)$  (Standby-On)
- Üniteyi açar ya da bekleme moduna alarak kapatır.

### b **Disk tepsisi**

- $(3)$   $\triangle$  (Open/Close)
- Disk tepsisini açar/kapatır.

#### d **Ekran paneli**

– Ünitenin geçerli durumuyla ilgili bilgi verir.

#### e **VOLUME**

Ses seviyesini ayarlar.

### f **SOURCE**

– Aktif olan ilgili kaynak modunu seçer: DISC, FM, SCART IN, AUX, DI (DIGITAL IN) veya MP3 LINK.

#### $(7)$  II (Play/ Pause)

- DISC: oynatmayı başlatır/duraklatır.
- RADIO: ilk ayarların yapılması için otomatik radyo kurulumunu başlatır.
- $\overline{\mathsf{H}}$  /  $\overline{\mathsf{H}}$  (Previous / Next)
- önceki ya da sonraki başlığa/bölüme/parçaya atlar.
- DISC: hızlı ileri ve geri arama için bu düğmeyi basılı tutun.
- RADIO: önceden ayarlı bir radyo istasyonunu seçer.
	- $\blacksquare$  (Stop)
- Bir işlemden çıkar.
- DISC: oynatmayı durdurur.
- RADIO: önceden ayarlı mevcut radyo istasyonunu silmek için bu düğmeyi basılı tutun.

#### **Not:**

Aşağıdaki soketler, ön panelin sağ köşesindeki kapağın altında bulunur, **OPEN >**.

#### h **MP3 LINK soketi**

– Portatif ses çalar üzerindeki kulaklık çıkış soketine bağlantı için kulaklık girişi.

### i (USB) **soketi**

– USB flaş sürücü veya USB bellek kartı okuyucu için giriş.

# **Uzaktan Kumanda**

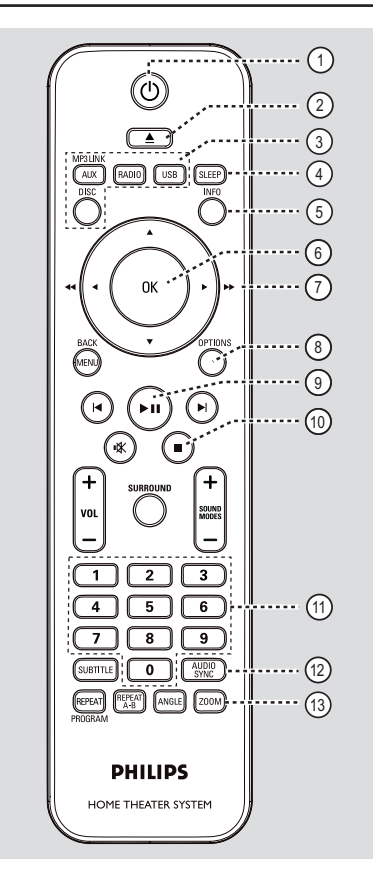

- $(1)$   $(1)$  (Standby-On)
- Üniteyi açar ya da bekleme moduna alarak kapatır.
- $\Omega$   $\triangleq$  (Open/Close)
- Disk tepsisini açar/kapatır.

#### c **Kaynak tuşları**

- **AUX (MP3 LINK)**: SCART IN, AUX, DI (DIGITAL IN) veya MP3 LINK harici kaynak moduna geçer.
- **RADIO**: FM bandına geçer.
- **USB:** USB moduna geçer.
- **DISC**: DISC moduna geçer.

#### d **SLEEP**

– Kapatma saati işlevini ayarlar.

#### e **INFO**

– Geçerli durumu ya da disk bilgilerini görüntüler.

#### 6 OK

Bir giriş veya seçimi onaylar.

#### $(7)$   $\triangle$   $\blacktriangledown$   $\blacktriangle$   $\blacktriangleright$

- DISC: menüde hareket yönünün seçilmesini sağlar.
- DISC: ileri veya geri hızlı arama için sola veya sağa basın.
- RADIO: radyo frekansını ayarlamak için yukarı veya aşağı düğmesine basın.
- RADIO: otomatik aramayı başlatmak için sol veya sağ düğmesine basın.

#### h **OPTIONS**

- Sistem ayarları menüsüne girer veya çıkar.
- $(9)$   $\blacktriangleright$ II (Play/Pause)
- DISC: oynatmayı başlatır/duraklatır.
- RADIO: ilk ayarların yapılması için otomatik radyo kurulumunu başlatır.

#### $\circled{10}$   $\bullet$  (Stop)

- Bir işlemden çıkar.
- DISC: oynatmayı durdurur.
- RADIO: önceden ayarlı mevcut radyo istasyonunu silmek için bu düğmeyi basılı tutun.

#### k **Sayısal tuş takımı 0-9**

- Diskteki bir parça/başlık/bölüm numarasını girer.
- Önceden ayarlı radyo istasyonlarından birinin numarasını girer.

#### l **AUDIO SYNC**

- Ses dili/kanalı seçer.
- Video oynatma ses çıkışından yavaşsa, ses çıkışı gecikme zamanlarını belirler.

### m **ZOOM**

– TV'deki görüntüyü yakınlaştırır veya uzaklaştırır.

# **Uzaktan Kumanda (devamı)**

#### $(A)$  **MENU** (BACK)

- DVD: başlık menüsüne geri döner.
- VCD/SVCD: Oynatma sırasında (sadece PBC ON modunda) PBC menüsüne geri döner.

#### **(i5)**  $\blacktriangleleft$  **/ ▶** (Previous/Next)

- DISC: önceki ya da sonraki başlığa/bölüme/ parçaya atlar.
- RADIO: önceden ayarlı bir radyo istasyonunu seçer.

#### p (Mute)

– Sesi keser ya da tekrar açar.

### **(ii) SURROUND**

– Çok kanallı surround veya stereo veya parti modunu seçer.

#### $(8)$  **VOL**  $+/-$

– Ses seviyesini ayarlar.

#### $\circledR$  **SOUND MODES**  $+/-$

– Önceden tanımlı bir ses efekti seçer.

#### **20 SUBTITLE**

– DVD altyazı dili seçmeyi sağlar.

#### u **REPEAT (PROGRAM)**

- DISC: Farklı tekrarlama veya rasgele oynatma modları seçer; tekrarlama veya rasgele oynatma modunu kapatır.
- RADIO: Manuel önbellek programlamayı başlatmak için bu düğmeye basın.
- RADIO: Otomatik önbellek programlamayı başlatmak için bu düğmeyi basılı tutun.

#### **REPEAT A-B**

– Diskte belirli bir bölümü tekrarlar.

#### v **ANGLE**

– DVD filmin farklı bir izleme açısını seçer (varsa).

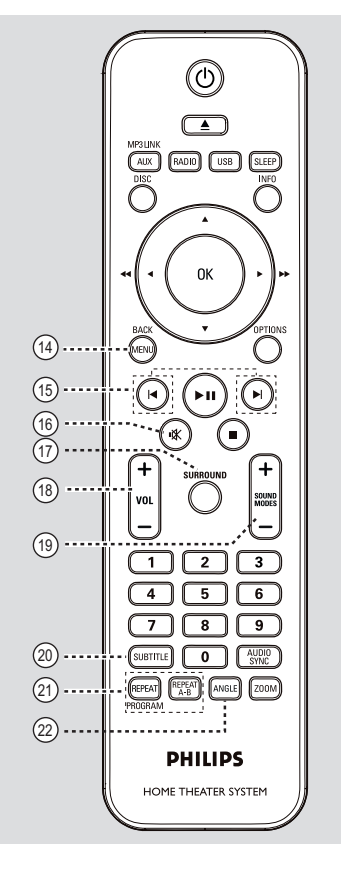

 $Turkish$ 

# **Uzaktan Kumanda (devamı)**

## **Uzaktan kumandanın kullanımı**

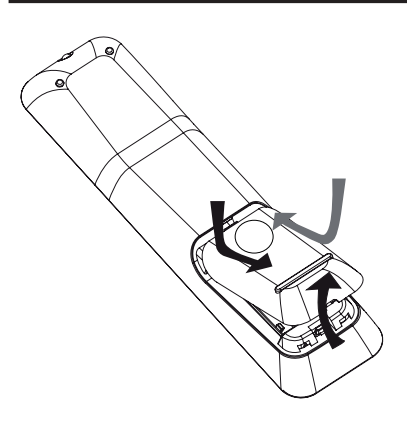

- **Furkis**
- A Basarak pil bölmesinin kapağını açın.
- $\bullet$  Bölme içindeki ( $+-$ ) işaretlerine göre, R03 veya AAA tipi iki pil takın.
- **C** Kapağı kapatın.
- **4 Uzaktan kumandayı doğrudan ön paneldeki** uzaktan algılayıcıya (iR) yöneltin.
- E Uzaktan kumandada AUX (MP3 LINK), RADIO, USB veya DISC tuşuna basarak kontrol etmek istediğiniz kaynağı seçin.
- F Ardından istediğiniz fonksiyonu seçin (örneğin  $\blacktriangleright$ ,  $\blacktriangleright$ ).

### **DİKKAT!**

- **Piller bittiyse veya uzaktan kumanda uzun bir süre kullanılmayacaksa, pilleri çıkarın.**
- **Pilleri (eski ve yeni ya da karbon ve alkalin vs.) kesinlikle karıştırmayın.**
- **Pillerde kimyasal maddeler bulunur, bu yüzden doğru şekilde atılmalıdırlar.**

# **Temel Bağlantılar**

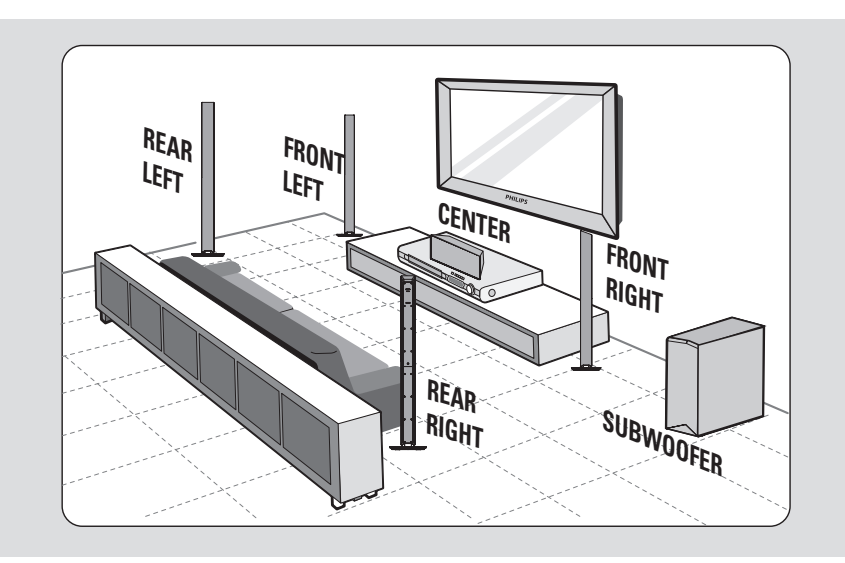

# **Adım 1: Hoparlörlerin yerleştirilmesi**

Philips Ev Sinema Sisteminin kurulumu kolaydır. Ancak sistemin doğru şekilde yerleştirilmesi, optimum ses deneyimini sağlamak için önemlidir.

- **A** Ön sol ve sağ hoparlörleri TV'den eşit uzaklıkta olacak ve dinleme konumuna yaklaşık 45 derece açı yapacak şekilde yerleştirin.
- **2** Orta hoparlörü, merkez kanalın sesi toplanacak şekilde, TV'nin veya ana ünitenin üzerine yerleştirin.
- C Arka hoparlörleri birbirlerine bakacak şekilde ve kulak yüksekliği seviyesinde yerleştirin veya duvara monte edin.
- 4 Subwoofer'ı odanın köşesine yerleştirin. Diğer durumda TV'ye en az bir metre mesafede tutun.

#### *Faydalı İpuçları:*

*– Burada gösterilen yerleşim şeması yalnızca, mükemmel sistem performansı sağlayacak bir kılavuzdur. Oda düzeniniz için daha uygun ve keyif alacağınız ses deneyimi sağlayacak başka yerleşim seçenekleri de bulabilirsiniz.*

- *Manyetik paraziti önlemek için ön hoparlörleri asla TV'nizin çok yakınına yerleştirmeyin.*
- *Arka hoparlörler REAR LEFT (arka sol) ve REAR RIGHT (arka sağ) olarak işaretlenmiştir.*
- *Ön hoparlörler FRONT LEFT (ön sol) ve FRONT RIGHT (ön sağ) olarak işaretlenmiştir.*
- *Hoparlör ayarı için bkz. 'Başlarken Hoparlör kanallarının ayarlanması'.*

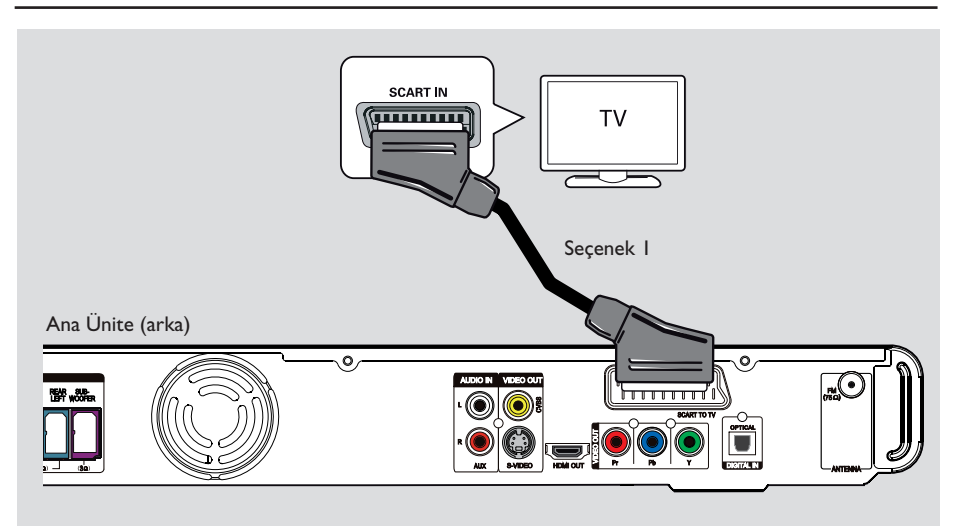

# **Adım 2: TV'ye bağlama**

Bu bağlantı, video görüntüsünü bu üniteden almanızı sağlar. Video bağlantısını kurmak için aşağıdaki seçeneklerden birini seçmeniz yeterlidir.

– Standart bir TV için 1, 2 veya 3 numaralı seçeneği uygulayın.

– Aşamalı tarama özellikli TV için 3 numaralı seçeneği uygulayın.

– HDMI televizyon için, 4 numaralı seçeneği uygulayın.

#### *Faydalı İpucu:*

*– Optimum video kalitesinin keyfini çıkarmak için bu üniteyi doğrudan TV'ye bağlanması önemlidir. – TV sesini bu üniteden almak için ünitedeki AUDIO IN-AUX soketlerini TV'nizin ses çıkışına bağlayın (kablolar birlikte verilmez). Ardından ön panelde 'AUX' gösterilene kadar AUX (MP3 LINK) tuşuna arka arkaya basın.*

#### **Seçenek 1: Scart soketine bağlantı**

Ürünle birlikte verilen scart kablosunu kullanarak ana ünite üzerindeki **SCART TO TV** soketini, TV'de buna karşılık gelen SCART giriş soketine bağlayın.

#### *Faydalı İpucu:*

*– Bu bağlantı kullanıldığında ses bağlantısı gerekmez; TV sesini hoparlörlerden almak için uzaktan kumandada AUX (MP3 LINK) tuşuna arka arkaya basarak SCART IN seçeneğini seçin.*

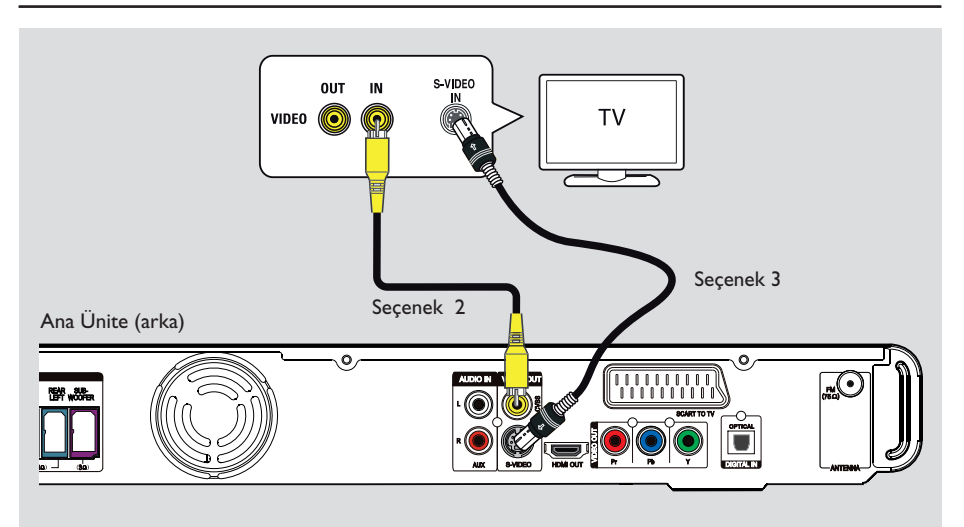

**Seçenek 2: Video soketine bağlantı**

**Ana ünite üzerindeki CVBS** soketini TV üzerindeki video giriş soketine (veya A/V In, Video In, Composite veya Baseband etiketli) bağlamak için bir kompozit video kablosu (sarı - ürünle birlikte verilmemektedir) kullanın.  $\rightarrow$  Mükemmel görüntü kalitesi sağlar.

### **Seçenek 3: S-Video soketine bağlantı**

**Ana ünite üzerindeki S-VIDEO** soketini TV üzerindeki S-Video giriş soketine (veya Y/C ya da S-VHS etiketli) bağlamak için bir S-video kablosu (birlikte verilmemektedir) kullanın.  $\rightarrow$  Mükemmel görüntü kalitesi sağlar.

171

 $Turkish$ 

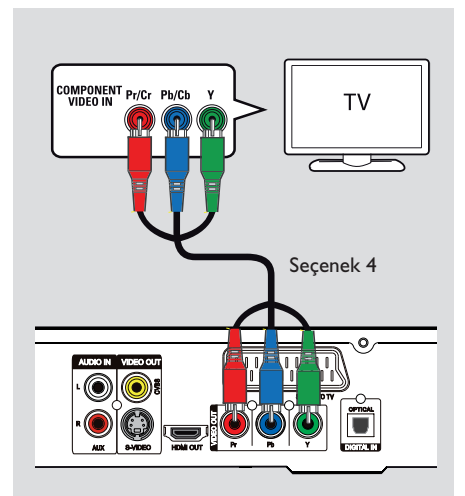

**Seçenek 4: Aşamalı Tarama özellikli bir TV'ye veya komponent video girişine bağlama**

Tek seferde tarama görüntü kalitesi yalnızca Y Pb Pr bağlantısı kullanıldığında elde edilebilir ve bu özelliğe sahip bir TV gerekir. DVD filmlerini izlerken mükemmel görüntü kalitesi sağlar.

**Ana ünite üzerindeki Y Pb Pr** soketlerini, TV'de bunlara karşılık gelen komponent video giriş soketlerine (veya Y Pb/Cb Pr/Cr ya da YUV etiketli) bağlamak için komponent video kablolarını (kırmızı/mavi/yeşil - ürünle birlikte verilmemektedir) kullanın.

Bu bağlantı tipi daha iyi görüntü kalitesi sağlar.

<sup>2</sup> TV'niz aşamalı tarama sinyallerini kabul ederse, ayrıntılı aşamalı tarama ayarları için 'Başlarken - Aşamalı Tarama özelliğinin Ayarlanması.' bölümüne başvurun.

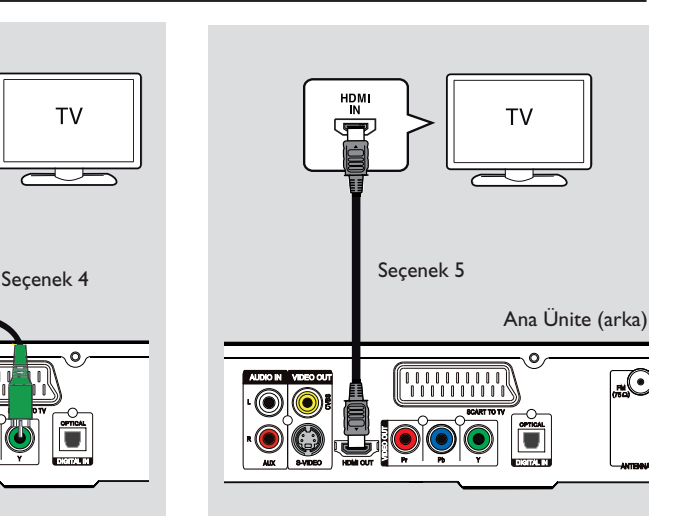

#### **Seçenek 5: HDMI uyumlu bir televizyona bağlama**

HDMI (High Definition Multimedia Interface-Yüksek Çözünürlüklü Multimedya Arabirimi), görüntü kalitesinde herhangi bir kayıp olmadan dijital video aktarımı sağlayan bir dijital arabirimdir.

 $\rightarrow$  Bu bağlantı tipi en iyi görüntü kalitesini sağlar.

A HDMI uyumlu bir cihaz (örn. HDMI TV, HDCP uyumlu DVI TV) üzerindeki HDMI IN girişine ana ünite üzerindeki **HDMI OUT** çıkışını bağlamak için HDMI kablosunu (ürünle birlikte verilmemektedir) kullanın.

 $\rightarrow$  Bu bağlantı tipi en iyi görüntü kalitesini sağlar.

#### **Not:**

Bu ünite HDMI CEC uyumludur. Bağlanan cihazların birbirlerini HDMI üzerinden kontrol etmesini sağlar, ayrıntılı bilgi için bkz. 'Ayarlar Menü Seçenekleri- { Video Setup > HDMI Setup > EasyLink }' (Video Ayarları > HDMI Ayarları > EasyLink).

#### *Faydalı İpuçları:*

*– Uygun bir adaptör kullanıldığında, HDMI geriye dönük olarak bazı DVI aygıtıyla uyumlu hale gelir. – DVI aygıtı bağlandığında, ses iletimi için ek bir ses kablosu gerekli olur.*

**Pyccкий Turkish**

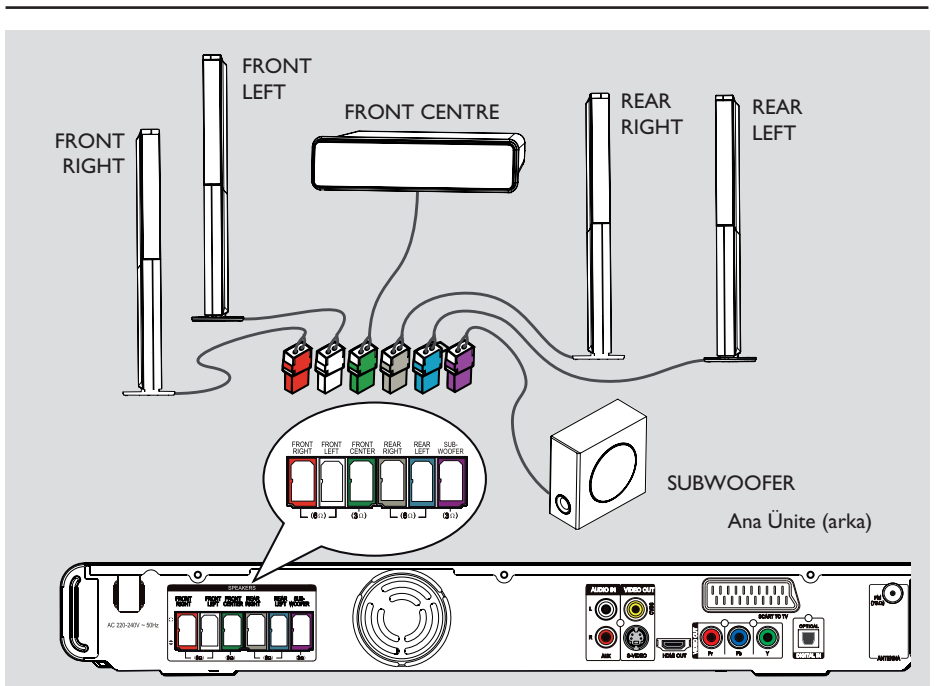

# **Adım 3: Hoparlörler ve subwooferın bağlanması**

### **Başlamadan önce...**

Uzun hoparlörler için:

- Hoparlör kablolarını hoparlörlere bağlayın.
- Arka hoparlörleri uygun konuma monte edin.

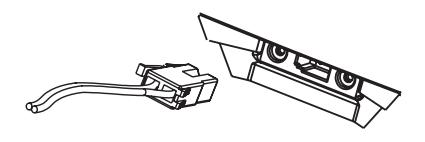

A Hoparlör kablolarını, hoparlörlerin veya standları üzerindeki aynı renkli soketlere bağlayın.

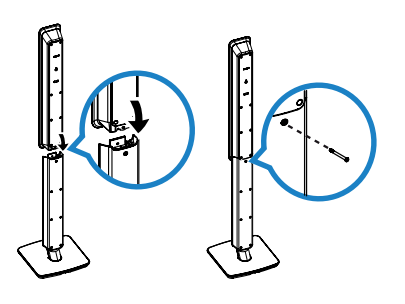

- **2** Hoparlörleri hoparlör altlıklarına takın ve cihaz ile birlikte verilen vidaları kullanarak yerine sabitleyin.
- C Diğer hoparlörleri ve subwoofer'ı ana ünitenin arkasındaki uygun soketlere bağlayın. Fişlerin ve soketlerin renklerinin birbirleriyle eşleştiğinden emin olun.

#### *Faydalı İpucu:*

*– İstenmeyen sesleri önlemek için hoparlörleri, ana ünitenin, subwoofer'ın, AC güç adaptörünün, TV veya diğer radyasyon kaynaklarının yakınına yerleştirmeyin.*

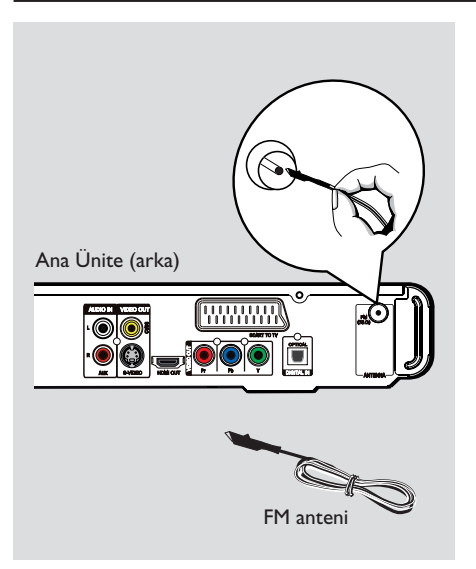

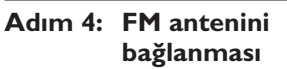

- $\bullet$  Ürünle birlikte verilen FM antenini, **FM 75**  $\Omega$ soketine bağlayın. (Bazı modellerde fabrikada bağlanmış olarak gelir.)
- **B** FM antenini açın ve uçlarını duvara sabitleyin.

Daha iyi FM stereo alımı için, harici FM anteni bağlayın (birlikte verilmez).

#### *Faydalı İpuçları:*

*– Optimum sinyal alımı için antenini yerlerini ayarlayın.*

*– İstenmeyen parazitleri engellemek için, antenini TV, VCR veya diğer radyasyon kaynaklarından mümkün olduğunca uzağa yerleştirin.*

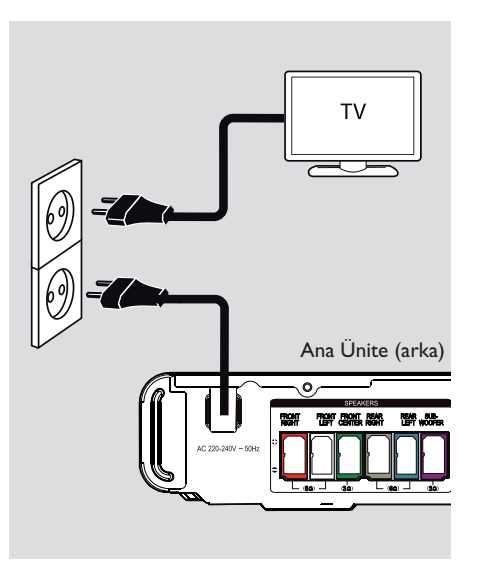

# **Adım 5: Güç kablosunun bağlanması**

**Tüm bileşenler doğru bağlandıktan sonra, AC güç kablosunu elektrik prizine takın.**

Ana ünite üzerindeki bekleme LED'i yanar.

#### *Faydalı İpuçları:*

*– Tanım ve güç nominal kapasiteleri için ürünün arkasında veya altında bulunan tip plakasına başvurun.*

*– Herhangi bir bağlantıyı kurmadan veya değiştirmeden önce tüm cihazların elektrik prizinden çekilmiş olduğundan emin olun.*

**Pyccкий Turkish**

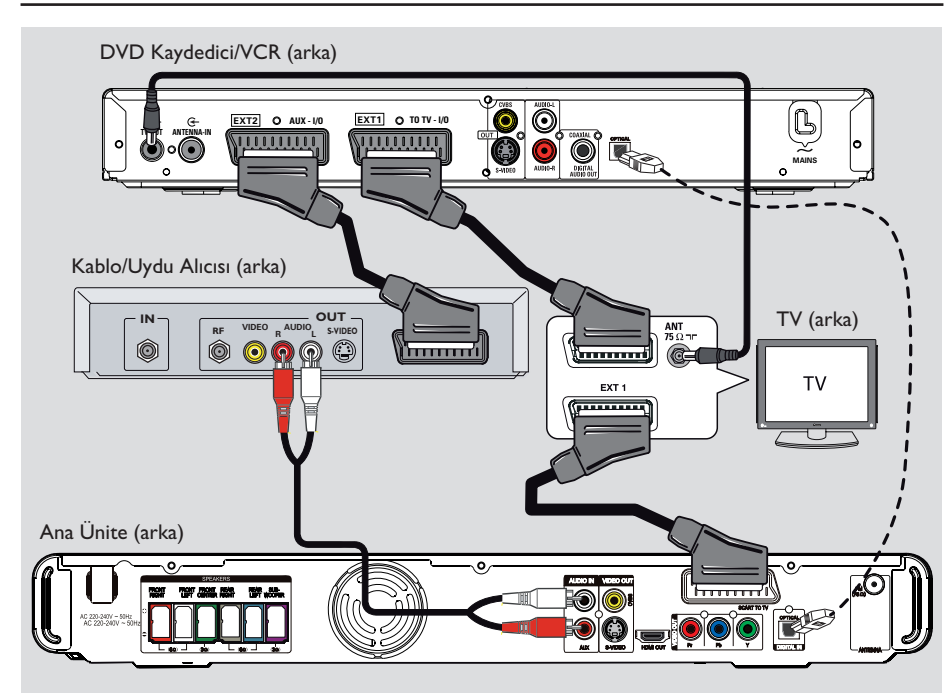

# **Kablo kutusuna/uydu alıcısına ve kaydediciye/VCR cihazına bağlama**

Çok kanallı surround ses özelliklerinden yararlanmak için, analog ses/görüntü cihazının (örneğin VCR, Kablo/Uydu Alıcısı, oyun konsolu veya TV) ses çıkışını bu üniteye bağlayabilirsiniz.

### **Not:**

Yukarıdaki resim yalnızca olası bağlantıları gösteren bir örnektir. Bağlı cihazlara bağlı olarak değişiklik gösterebilir.

- A TV'niz ve diğer cihazlar arasındaki mevcut bağlantıları çıkarmayın.
- B Üniteyi TV'nize bağlamak için scart kablosunu kullanın.
- TV'nizde double-scart konnektörleri yoksa, diğer video bağlantı seçenekleri için bkz. 'Adım 2: TV'ye bağlama'
- C Ana ünitedeki **AUDIO IN-AUX** soketlerini Kablo/Uydu Kutusu'ndaki AUDIO OUT çıkış soketlerine bağlamak için bir ses kablosu (kırmızı/beyaz - ürünle birlikte verilmez) kullanın.

Sesi duymak için ön panelde 'AUX' görüntülenene kadar **AUX (MP3 LINK)** tuşuna basın.

Daha iyi kalitede ses için, bir fiber optik kablo (birlikte verilmemektedir) kullanarak ana ünite üzerindeki **DIGITAL IN-OPTICAL** soketini, cihazdaki OPTICAL çıkış soketine bağlayın.

Sesi duymak için ön panelde 'DI' görüntülenene kadar **AUX (MP3 LINK)** tuşuna basın.

#### *Faydalı İpucu:*

*– Diğer olası bağlantılar için bağlı cihazların kullanım kılavuzlarına başvurun.*

## **Doğru izleme kanalının bulunması**

- $\Box$  Üniteyi açmak için  $\Diamond$  tuşuna basın.
- B Uzaktan kumanda üzerinde **DISC** tuşuna basın.
- C TV'yi açın ve uygun video girişi kanalına geçin.  $\rightarrow$  TV'nizin ilk kanalına gidebilir, daha sonra Video In (Video Girişi) kanalını görene kadar TV uzaktan kumandanızın Önceki Kanal tuşuna basabilirsiniz.

 $\rightarrow$  Uzaktan kumandanızın  $\oplus$  tuşuna sürekli basabilirsiniz.

 $\rightarrow$  Bu kanal genellikle en düşük ve en yüksek kanallar arasında yer alır ve FRONT, A/V IN, VIDEO vs. olarak adlandırılabilir.

 $\rightarrow$  TV'nizde doğru girişi nasıl seçeceğinizi öğrenmek için TV'nizin kullanım kılavuzuna başvurun.

## **Farklı oynatma moduna geçiş**

**Ana ünite üzerinde**

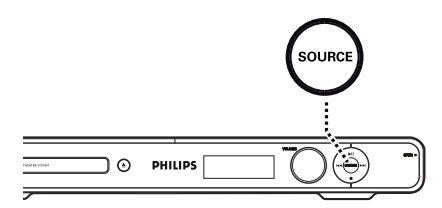

**Aşağıdakilerden birini seçmek için ana ünite** üzerindeki **SOURCE** tuşuna basın:

 $DISC \rightarrow FM \rightarrow SCART IN \rightarrow AUX \rightarrow$  $DI$  (DIGITAL IN)  $\rightarrow$  MP3 LINK  $\rightarrow$  DISC ....

Veya

#### **Uzaktan kumanda üzerinde**

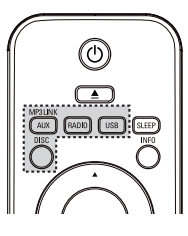

z Harici cihazdan ses çıkışını almak için arka arkaya **AUX (MP3 LINK)** tuşuna basın.  $\rightarrow$  SCART TO TV soketlerine bağlanan cihaz için 'SCART IN'.  $\rightarrow$  AUDIO IN-AUX soketlerine bağlanan cihaz

için 'AUX'.

→ DIGITAL IN-OPTICAL soketlerine

bağlanan cihaz için 'DI'.

→ MP3 LINK soketine bağlanan cihaz için 'MP3 LINK'.

- z FM bandına geçmek için **RADIO** tuşuna basın.
- USB moduna geçmek için USB tuşuna basın.
- z Disk moduna geçmek için **DISC** tuşuna basın.

# **Ayar dili tercihleri**

Dil seçenekleri, bulunduğunuz ülke ya da bölgeye bağlı olarak farklılık gösterebilir. Kullanıcı el kitabında gösterilen resimlere karşılık gelmeyebilir.

#### **Ekran üzeri gösterim (OSD) dili**

Ünitenin OSD (Ekran Üzeri Gösterim) dili, DVD disk dilinde yaptığınız değişikliklerden etkilenmeden, ayarladığınız şekilde kalır.

- A Disk modundayken, uzaktan kumandanın **OPTIONS** tuşuna basın. Î { **Genel Ayar** } görüntülenir.
	-
- $\bullet$  + düğmesine basın.
- **<sup>■</sup>**  $\blacktriangle$  **V** tuşlarına basarak menüde { **Ekran Dili** }  $\mathbb{Y}_{\mathbb{Q}}^{\mathfrak{p}}$  simgesini seçin ve  $\blacktriangleright$  tuşuna basın.

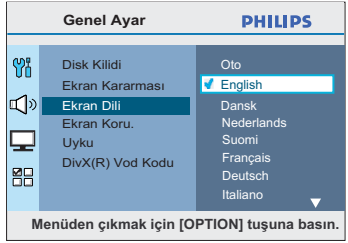

D ST tuşlarına basarak bir dil seçin ve **OK** tuşuna basarak onaylayın.

**DVD oynatımı için Ses, Altyazı ve Menü dili**

DVD oynatma için tercih ettiğiniz dil ayarını seçebilirsiniz. Seçilen dil DVD diskte kayıtlıysa, bu ünite diski otomatik olarak o dilde oynatacaktır. Aksi takdirde, disk üzerindeki varsayılan dil kullanılacaktır.

- Oynatımı (varsa) durdurmak için tuşuna iki kez basın ve ardından **OPTIONS** tuşuna basın.
- $\bullet$   $\bullet$  tuşuna arka arkaya basarak { Tercihleri Kur }  $\Xi\Xi$  simgesini seçin ve ▶ tuşuna basın.
- C Aşağıdaki seçeneklerden birini seçmek için ▲▼ tuşlarını kullanın ve ▶ tuşuna basın.

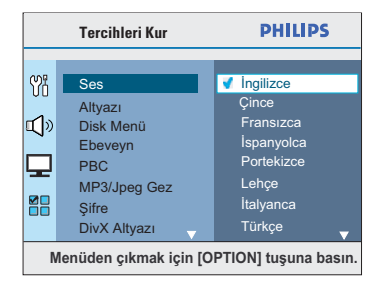

### { **Ses** }

DVD oynatma için tercih edilen audio dilini seçer.

#### { **Altyazı** }

DVD oynatma için tercih edilen altyazı dilini seçin.

#### { **Disk Menü** }

DVD oynatma için tercih edilen disk menüsü dilini seçin.

 $T$ urkish

D ST tuşlarına basarak bir dil seçin ve **OK** tuşuna basarak onaylayın.

**İstediğiniz dil listede yoksa, { Diğerleri } seçeneğini seçin.**

Uzaktan kumandadaki **sayısal tuş takımını (0-9)** kullanarak 4 haneli dil kodu olan 'XXXX' girin (son sayfaya bakın) ve onaylamak için **OK** tuşuna basın.

E Diğer ayarlar için C *~* D adımlarını tekrarlayın.

#### *Faydalı İpuçları:*

*– DVD oynatımı sırasında ses ve altyazı dillerini değiştirmek için uzaktan kumandada sırasıyla AUDIO SYNC ve SUBTITLE tuşlarına basabilirsiniz. Ancak bu işlem, burada yapmış olduğunuz varsayılan ayarlarını değiştirmez.*

*– Bazı DVD'lerde altyazı/ses/disk menü dili sadece DVD disk menüsü kullanılarak değiştirilebilir.*

# **Aşamalı Tarama özelliğinin kurulması**

(Yalnızca Tek Seferde Tarama özellikli TV'ler için) Tek seferde tarama, geçmeli taramanın (normal TV sistemi) iki katı resim karesi gösterir. Hemen hemen iki kat daha fazla satıra sahip olan tek seferde tarama, daha yüksek resim çözünürlüğü ve kalitesi sağlar.

#### **Başlamadan önce...**

Üniteyi aşamalı tarama özellikli bir TV'ye bağladığınızdan emin olun. (bkz. 'Seçenek 4: Aşamalı Tarama özellikli bir televizyona veya komponent video girişine bağlama').

A TV'yi açın ve ünite için doğru izleme kanalına getirin.

 $\rightarrow$  TV'nin aşamalı tarama modunun kapatılmış olduğunda emin olun (veya geçmeli moda ayarlayın). TV'nizin kullanım kılavuzuna başvurun.

- $\bullet$  Üniteyi açın ve uzaktan kumanda üzerindeki **DISC** tuşuna basın.
- C Uzaktan kumandada **OPTIONS** tuşuna basın.
- D T tuşuna arka arkaya basarak { **Video Ayarı** }  $\Box$  simgesini seçin ve  $\blacktriangleright$  tuşuna basın.
- E Menüde { **Video Çıkışı** } > { **YUV** } seçeneğine gelin ve onaylamak için **OK** (Tamam) düğmesine basın.

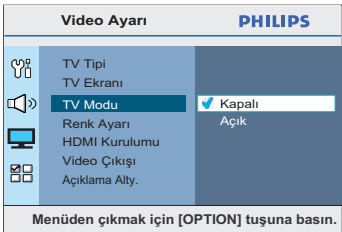

F Menüde { **TV Modu** } > { **Açık** } seçeneğine gelin ve **OK** tuşuna basarak onaylayın.

G TV'deki uyarı mesajını okuyun ve seçiminizi menüdeki { **OK** } seçeneğiyle onaylayın ve **OK** tuşuna basın.

**Bu durumda, tek seferde tarama modunu açana dek TV'de görüntü olmayacaktır.**

- $\odot$  TV'nizin asamalı tarama modunu açın, TV'nizin kullanım kılavuzuna başvurun.  $\rightarrow$  TV ekranında bir mesaj belirecektir.
- I İşleminizi menüdeki { **OK** } seçeneğini seçerek onaylayın ve **OK** tuşuna basın.  $\rightarrow$  Ayarlamalar tamamlanmıştır; artık yüksek kaliteli görüntünün keyfini çıkarmaya başlayabilirsiniz.

#### **Görüntü yoksa**

- $\Box$  Ana ünitede  $\triangle$  tuşuna basın.
- **2** Uzaktan kumanda üzerindeki < düğmesine basın.
- C Uzaktan kumandadan **AUDIO SYNC** düğmesine basın.

#### *Faydalı İpuçları:*

*– Ekranda görüntü yoksa veya bozuksa, otomatik olarak geri gelmesi için 15 saniye bekleyin. – Bu üniteyle tam uyumlu olmayan ve aşamalı* 

*tarama modunda DVD VIDEO diski oynatırken anormal görüntüye yol açan bazı aşamalı tarama özellikli TV'ler vardır. Bu gibi durumlarda, aşamalı tarama özelliğini hem üniteden hem de TV'nizden kapatın.*

## **Hoparlör kanallarının ayarlanması**

Bekleme sürelerini (yalnızca merkez ve surround hoparlörler) ve her hoparlörün ses düzeyini ayarlayabilirsiniz. Bu ayarlamalar, sesi ortamınıza ve kurulumunuza göre optimize etmenizi sağlar.

#### **Başlamadan önce...**

Disk oynatımını durdurmak için x tuşuna iki kere basın veya diski tepsiden çıkarın. Aksi takdirde, ayarlara erişilemez.

- A Disk modundayken, uzaktan kumandanın **OPTIONS** tuşuna basın.
- **②** ▼ tuşuna arka arkaya basarak { Ses Ayarı }  $\Box$ ) simgesini seçin ve  $\blacktriangleright$  tuşuna basın.
- **C** { **Hoparlör Sesi** } seçeneğini seçin ve tuşuna basın.

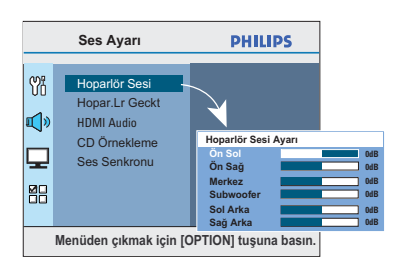

D Her hoparlörün ses seviyesini ayarlamak için  $(-6dB \sim +6dB)$  Wx tuşlarına basın ve onaylamak için **OK** tuşuna basın.

E ST tuşlarını kullanarak { **Hopar.Lr Geckt** } secenini vurgulayın ve  $\blacktriangleright$  tusuna basın.

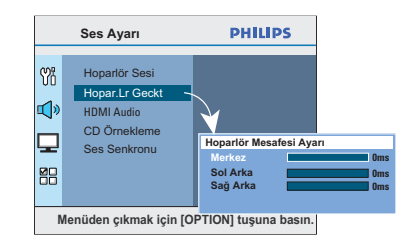

- $\odot$   $\blacktriangleleft$   $\blacktriangleright$  tuşlarını kullanarak surround ses sisteminizin ihtiyaçlarını en iyi şekilde karşılaması için bekleme sürelerini (0 ms ~ 15 ms) arasında ayarlayabilirsiniz.
- G Onaylamak için **OK** tuşuna basın.

#### *Faydalı İpuçları:*

*– Gecikme süresinde 1 ms değerindeki bir artış/ azalma, mesafede 30 cm değerinde değişikliğe eşittir.*

*– Arka hoparlörler dinleyiciye ön hoparlörlerden daha yakın olduğunda daha uzun bekleme süresi ayarları kullanın*

*– Her hoparlörün ses seviyesine daha iyi karar verebilmeniz için test sinyali verilir.* 

# **EasyLink kontrolünün ayarlanması**

Bu özellik, HDMI CEC uyumlu cihazların tek bir uzaktan kumanda ile birbirlerini kontrol etmesini sağlar. Bu özellik sadece, Ev Sinema ünitesini HDMI CEC uyumlu TV veya cihaza HDMI kablosuyla bağladıysanız kullanılabilir.

- A TV'nizdeki ve bağlı diğer cihazlardaki HDMI CEC işlemlerini açın. (Ayrıntılar için bkz. TV veya bağlı cihazların kılavuzu.)
- B Uzaktan kumanda üzerinde **DISC** tuşuna basın.
- **C** OPTIONS tuşuna basın.
- D T tuşuna basarak menüdeki { **Video Ayarları** }  $\Box$  simgesini secin ve  $\blacktriangleright$  tusuna basın.
- E { **HDMI Kurulumu** } > { **EasyLink** } seçeneklerini seçin ve **OK** tuşuna basın.

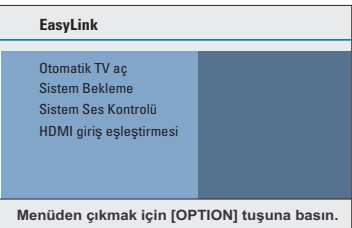

- z { **Otomatik TV aç** } ve { **Sistem Bekleme** } fonksiyonları fabrikada varsayılan olarak açılır.
- **6** Tek dokunuşla giriş değiştirme fonksiyonunu etkinleştirmek için { **Sistem Ses Kontrolü** } > { **Açık** } seçeneklerini seçin ve **OK** tuşuna basın.

 $\rightarrow$  TV'nizin/cihazlarınızın ses çıkışlarının, Ev Sinema ünitesinin ses girişlerine bağlı olduğundan emin olun.

- G { **HDMI giriş eşleştirmesi** } seçeneğini seçin ve **OK** tuşuna basın.
- H Cihazların taranmasını onaylamak için { **OK** } seçeneğini seçin ve **OK** tuşuna basın.  $\rightarrow$  Ses giriş cihazınızın bağlantı menüsü görüntülenir.
- **D** Menüde { **SCART/AUX/OPTICAL** } girişini secin ve  $\blacktriangleright$  tusuna basın. Ses girisine uyan TV'yi/cihazı seçin ve **OK** tuşuna basın.
- **10 Menüden çıkmak için OPTIONS** tuşuna basın.

#### **Tek dokunuşla kontrol**

#### **Notlar:**

– Tek dokunuşla oynatma fonksiyonunu etkinleştirmek için, çalıştırmadan önce disk bölmesine bir video diski yerleştirilmelidir. – Philips, tüm HDMI CEC uyumlu cihazlarla %100 uyumlu çalışabileceğine dair garanti vermez.

#### **Tek dokunuşla oynatma**

#### II tuşuna basın

 $\rightarrow$  Ev Sinema ünitesi açılır ve disk oynatımı başlar.

 $\rightarrow$  TV'niz otomatik olarak açılır ve doğru video kanalına geçer.

### **Tek dokunuşla giriş değiştirme**

Ev Sinema ünitesi ve TV açıkken;

z TV programı izlemek için bir TV kanalı seçin veya oynatımı bir başka bağlı cihazda başlatın.  $\rightarrow$  Ev Sinema ünitesi otomatik olarak uygun ses girişine geçer ve sesi bu hoparlör sisteminden verir.

#### **Tek dokunuşlar kapatma**

Bu üniteyi ve HDMI CEC uyumlu tüm cihazları kapatmak için STANDBY/POWER düğmesine basın.

 $\rightarrow$  Bu ünitenin uzaktan kumandasını kullanırken,  $\bigcup$  tuşunu basılı tutmanız gerekir.

# **Disk İşlemleri**

# **Oynatılabilir diskler**

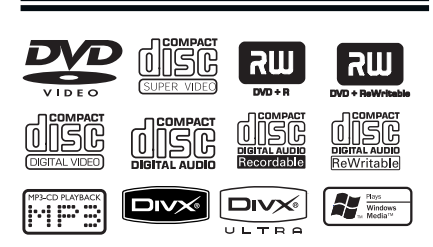

#### **DVD ev sinema sisteminiz, aşağıdaki diskleri oynatır:**

- Dijital Çok Amaçlı Diskler (DVD'ler)
- Video CD'ler (VCD'ler)
- Süper Video CD'leri (SVCDs)
- Sonlandırılmış DVD Kaydedilebilir (DVD±R), DVD Tekrar Kaydedilebilir (DVD±RW)
- Ses Kompakt Diskleri (CD'ler)
- MP3/ Windows Media™ Audio diskleri, CD-R(W) üzerinde görüntü (Kodak, JPEG) dosyaları.
	- ISO 9660/UDF formatı
	- 3072 x 2048'e kadar JPEG çözünürlük desteği
	- Desteklenen örnekleme frekansları: 32 kHz, 44.1 kHz, 48 kHz
	- Desteklenen Bit hızları: 32~256 (kbps), değişken bit hızları (ortalama 128 kbps)
- CD-R(W)/ DVD+R(W) diskleri üzerindeki DivX® dosyaları:
	- DivX® 3/4/5/6, DivX® Ultra

#### **DVD diskleri için bölge kodları**

DVD diskleri ve oynatıcıları bölgesel kısıtlamalarla tasarlanmıştır. Diski oynatmadan önce, diskin bu ünite ile aynı bölge için üretilmiş olduğundan emin olun. Bu ünitenin bölge kodu, arka veya alt panelde belirtilmektedir.

#### **Notlar:**

**– Bir düğmeye basıldığında TV'de yasak işareti (ø ya da X) görüntülenmesi, o fonksiyonun o diskte veya o anda kullanılamıyor olduğu anlamına gelir. – Disk tepsisine asla diskten başka bir şey koymayın. Bu, ünitenin bozulmasına neden olabilir.** 

### **Disk oynatma**

- A Gösterge panelinde 'DISC' yazısı belirene kadar arka arkaya **SOURCE** tuşuna (veya uzaktan kumandanın **DISC** tuşuna) basın.
- **2** TV'yi açın ve ünite için doğru izleme kanalına getirin. → Mavi DVD arka planı, TV ekranında belirecektir.
- $\circ$   $\triangle$  tuşuna basarak disk tepsisini açın.
- $\Box$  Bir disk yerleştirin ve  $\triangle$  tuşuna basarak disk tepsisini kapatın.

 $\rightarrow$  Disk etiketinin yukarıya baktığından emin olun. Çift yüzlü diskleri, oynatmak istediğiniz yüzü yukarıya gelecek şekilde yerleştirin.

E Oynatma otomatik olarak başlar.  $\rightarrow$  Daha fazla oynatma/çalma seçenekleri ve özelliği için aşağıdaki sayfalara göz atın.

#### *Faydalı İpuçları:*

*– Bazı diskleri oynatmak konusunda sorun yaşıyorsanız, diski çıkarın ve başka bir disk deneyin. Uygun olmayan şekilde formatlanmış diskler, bu ünitede oynatılamaz.*

*– Diskin yapılandırması ve özellikleri veya kayıt şartları ve kullanılan yazma yazılımı nedeniyle, bazı diskler bu ünitede oynatılamaz.*

**Pyccкий Turkish**

### **Temel oynatma kontrolleri**

#### **Oynatmayı duraklatma**

Oynatma sırasında >II tuşuna basın.  $\rightarrow$  Duraklatma modundayken,  $\rightarrow$  tusuna basarak her basımda bir kare ileri gidin.  $\rightarrow$  Normal oynatıma geri dönmek için  $\rightarrow$ II tuşuna tekrar basın.

#### **Başka bir parça/başlık seçme**

Parça/bölüm numarası girmek için  $\blacktriangleleft$  /  $\blacktriangleright$ **tuşlarına basın veya 0-9** sayısal tuş takımını kullanın.

 $\rightarrow$  Eğer parça tekrarlama modu etkinse, aynı parçayı/başlığı tekrarlamak için  $\blacktriangleright$  tekrar basın.

#### **Geri/İleri Arama**

Uzaktan kumandada  $\blacktriangleleft$  /  $\blacktriangleright$  tusuna basın.  $\rightarrow$  Arama sırasında, arama hızını artırmak için arka arkaya < /> / M tuşlarına basın.

 $\rightarrow$  Normal oynatıma geri dönmek için  $\blacktriangleright$ II tuşuna basın.

#### **Oynatımı Durdurma**

 $\bullet$   $\blacksquare$  düğmesine basın.

#### *Faydalı İpuçları:*

*– Disk takarken TV'de 'Baştan oynatmak için*í *tuşuna basın mesajı gösterilirse,*í *tuşuna basarak baştan başlatabilirsiniz.*

*– Bu bir enerji tasarrufu özelliğidir; diskin oynatılması durduktan sonraki 15 dakika içinde hiçbir tuşa basılmazsa, sistem otomatik olarak bekleme moduna geçer.*

*– Disk oynatma 5 dakika boyunca durdurulur ekran koruyucu otomatik olarak çalışır.* 

## **Farklı tekrarla/karıştır işlevlerini seçme**

Tekrar oynatma seçeneklerinin ve rasgele çalma modunun kullanılabilmesi disk tipine bağlı olarak değişiklik gösterebilir.

Disk oynatılırken tekrarla/karıştır oynatma modlarından birini seçmek için uzaktan kumanda üzerindeki **REPEAT (PROGRAM)** tuşuna arka arkaya basın.

#### DVD

- → RPT ONE (bölümü tekrarla)
- → RPT TT (başlığı tekrarla)
- $\rightarrow$  SHUFFLE (rastgele calma)
- → RPT SHF (rastgele çalmayı tekrarla)
- $\rightarrow$  RPT OFF (tekrarlama modundan çık)

#### VCD/SVCD/CD

- → RPT ONE (parçayı tekrarla)
- → RPT ALL (diski tekrarla)
- $\rightarrow$  SHUFFLE (rastgele çalma)
- → RPT SHF (rastgele çalmayı tekrarla)
- $\rightarrow$  RPT OFF (tekrarlama modundan çık)

#### MP3/ Windows Media™ Audio/ DivX®

- → RPT ONE (parçayı tekrarla)
- → RPT ALL/FLD (klasörü tekrarla)
- $\rightarrow$  SHUFFLE (rastgele çalma)
- → RPT OFF (tekrarlama modundan çık)

#### *Faydalı İpucu:*

*– PBC modu açıkken, VCD'lerde /SVCD'lerde tekrar oynatım mümkün değildir.*

# **Özel bir bölümü tekrarlama (A-B)**

- A Bir diski oynatırken seçtiğiniz başlangıç noktasında **REPEAT A-B** tuşuna basın.
- B Bölümü sonlandırmak için **REPEAT A-B** tuşuna tekrar basın.  $\rightarrow$  Bölüm sürekli tekrar edilecektir.
- C Normal oynatmaya geri dönmek için **REPEAT A-B** tuşuna tekrar basın.

*Faydalı İpuçları: – Tekrar oynatım için işaretlenen bölüm sadece aynı başlık/bölüm içinde mümkündür.*

# **Video diskleri (DVD/VCD/ SVCD) için diğer oynatma özellikleri**

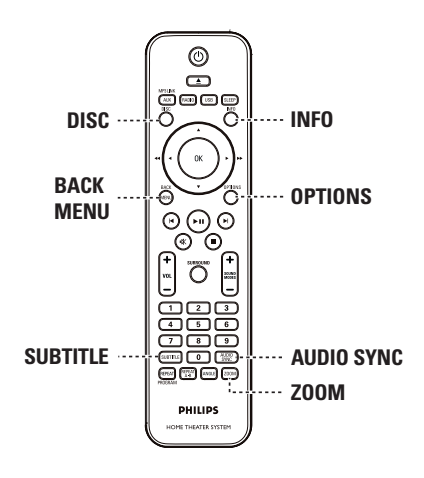

#### **Not:**

Burada anlatılan kullanım özellikleri, bazı diskler için geçerli olmayabilir. Her zaman disklerle birlikte verilen talimatlara başvurun.

#### **Disk menüsünün kullanılması**

Disk formatına bağlı olarak, diski yüklediğinizde TV ekranında bir menü görüntülenebilir.

#### **Bir oynatma özelliği ya da maddesini seçmek için**

Uzaktan kumandada **< ▶ ▲ ▼ tuşlarını veya 0-9** sayısal tuş takımını kullanın ve ardından oynatmayı başlatmak için **OK** tuşuna basın.

#### **Menüye erişmek ya da menüyü kaldırmak için**

z Uzaktan kumanda üzerindeki **DISC** tuşuna basın.

# **Disk İşlemleri (devamı)**

#### **Çalma/oynatma bilgilerini görüntüleme**

Bu ünite, disk oynatma bilgilerini (örneğin, başlık veya bölüm numarası, ses/altyazı dili) gösterebilir ve disk oynatımı etkilenmeden bazı işlemler yapılabilir.

#### A Oynatma sırasında **INFO** tuşuna basın. → Mevcut disk bilgileri TV'de görüntülenir.

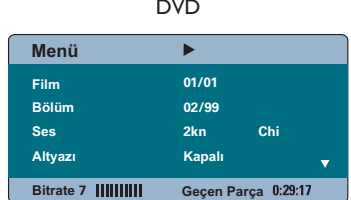

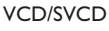

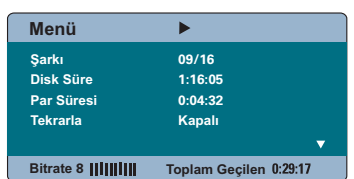

- $\bullet$  Bilgilere göz atmak için  $\blacktriangle \blacktriangledown$  tuşlarını kullanın ve erişmek için **OK** tuşuna basın.
- C Numara/zaman girmek için **0-9 sayısal tuş**  takımını veya seçim yapmak için ▲▼ tuşlarını kullanın.
- **2** Onaylamak için **OK** tuşuna basın.  $\rightarrow$  Oynatma, seçilen zamana veya başlığa/ bölüme/parçaya göre değişir.
- E Çıkmak için **INFO** tuşuna basın.

# **Disk İşlemleri (devamı)**

#### **Zooming (Yakınlaştırma)**

Bu seçenek, TV'deki görüntüyü yakınlaştırmanızı ve kaydırmanızı sağlar.

- A Oynatma sırasında, farklı zoom faktörlerini seçmek için **ZOOM** tuşuna arka arkaya basın.  $\rightarrow$  Oynatma devam eder.
- **2** Büyütülmüş görüntüyü kaydırmak için **EDAV** tuşlarını kullanın.
- C Orijinal boyuta dönmek için **ZOOM** tuşuna arka arkaya basın.

#### **Altyazı dilinin değiştirilmesi**

Bu işlem ancak birden fazla altyazı dilinin bulunduğu DVD'lerde gerçekleştirilebilir. DVD oynatılırken istediğiniz dili seçebilirsiniz.

z Farklı altyazı dillerini seçmek için **SUBTITLE** tuşuna arka arkaya basın.

#### **Kamera açısının değiştirilmesi**

Bu seçenek, sadece farklı kamera açılarıyla kaydedilmiş sahneler içeren DVD'lerde kullanılabilir. Bu işlev, görüntüyü farklı açılardan görmenizi sağlar.

**TV'de kamera simgesi görüntüleniyorsa,** mevcut kamera açılarını seçmek için arka arkaya **ANGLE** tuşuna basın.

#### **Ses dosyası dilinin değiştirilmesi**

Bu işlem sadece, birden fazla ses dili içeren DVD'ler veya birden fazla ses kanalı içeren VCD'ler/SVCD'ler için geçerlidir.

#### **DVD için**

z Mevcut ses dillerini seçmek için **AUDIO SYNC** tuşuna arka arkaya basın.

#### **VCD ve SVCD için**

Diskte bulunan (STEREO, MONO LEFT, MONO RIGHT ya da MIX MONO) ses kanallarını seçmek için **AUDIO SYNC** tuşuna arka arkaya basın.

#### **Ses çalma için gecikme sürelerini ayarlama**

Bu özellik, video görüntüsünün ses çıkışından yavaş olduğu durumlarda ses gecikme zamanını ayarlayarak ses-görüntü senkronizasyonu sağlamaya olanak sağlar. Görüntü gecikmesinden kaynaklanan ses-görüntü senkron kaymasını düzeltmenin tek yolu sesi de aynı miktarda geciktirmektir.

- A TV'de 'Audio Sync' gösterilene kadar **AUDIO SYNC** tuşunu basılı tutun.
- B Ses çıkışı gecikme sürelerini ayarlamak için beş saniye içinde  $\text{VOL}$  +  $-$  tuşlarını kullanın  $(0 \sim 200 \text{ ms}).$

 $\rightarrow$  Ses seviyesi kontrolü beş saniye içinde kullanılmazsa, normal ses seviyesi kontrol işlevine devam edecektir.

#### *Faydalı İpucu:*

*– Tercih ettiğiniz varsayılan AUDIO SYNC ayarını, ayarlar menüsünde yapın, ayrıntılı bilgi için bkz. 'Ayarlar Menü Seçenekleri- { Audio Setup > Audio Sync }.'*

#### **Oynatım Kontrolü (Sadece VCD)**

Oynatım Kontrolü (PBC), ekrandaki menüyü kullanarak VCD'leri/SVCD'leri etkileşimli oynatmanızı sağlar. Bu ünitedeki PBC özelliği varsayılan olarak etkindir.

#### **Oynatım Kontrolü (PBC) özelliğine sahip VCD'ler (yalnızca sürüm 2.0) SVCD'ler için**

Oynatım sırasında (sadece PBC ON modunda), PBC menüsüne geri dönmek için **MENU (BACK)** tuşuna basın.

*Faydalı İpucu:*

*– Tercih ettiğiniz varsayılan PBC ayarını, ayarlar menüsünde yapın, ayrıntılı bilgi için bkz. 'Ayarlar Menü Seçenekleri- { Tercihleri Kur > PBC }.'*

**Önizleme fonksiyonu (Yalnızca VCD/ SVCD'lerde)**

Bu fonksiyon, VCD/SVCD içeriğini görüntülemenizi sağlar.

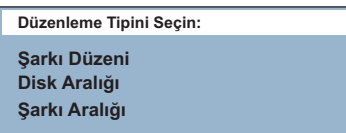

 $\bullet$  Seçeneklerden birini seçmek için  $\blacktriangle \blacktriangledown$  tuşlarını kullanın ve **OK** tuşuna basın.

## { **Şarkı Düzeni** }

A **DISC** tuşuna basın.

Her seferinde tek ekranda altı farklı parça izleyin. Disk üzerindeki parçalara hızlı bir biçimde göz gezdirmenize olanak bağlar.

#### { **Disk Aralığı** }

Tüm diski, altı küçük fotoğraf halinde görüntüleyin. Diski altı eşit parçaya bölerek bu parçaları ekranda görüntüler.

# **Disk İşlemleri (devamı)**

#### { **Şarkı Aralığı** }

Tek bir parçanın içeriğini, altı küçük fotoğraf halinde görüntüleyin. Tek bir parçayı altı eşit parçaya bölerek bu parçaları ekranda görüntüler. Bu özellik sadece oynatma/çalma modundayken kullanılabilir.

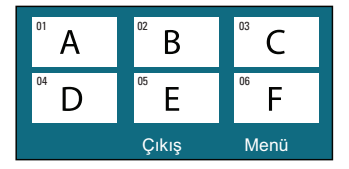

- z Önceki ya da sonraki sayfaya gitmek için,  $|\blacktriangleleft$  /  $|\blacktriangleright|$  tuşlarına basın.
- z Ana menüye dönmek için, ekranda { **Menü** } seçeneğini seçin ve **OK** tuşuna basın.
- z Seçilen küçük fotoğraf üzerinde **OK** tuşuna basarak, oynatmayı seçilen yerden başlatın.
- C Önizleme menüsünden çıkmak için, ekrandaki { **Çıkış** } seçeneğini seçin ve **OK** tuşuna basın.

## **Bir MP3/WMA diski çalma**

Bu ünite, kaydedilebilir disk veya ticari CD üzerine kaydedilmiş MP3 ve Windows Media™ Audio dosyalarının çoğunu çalabilir.

#### **Başlamadan önce ...**

TV'nizi açın ve doğru Video In (Video Girişi) kanalını ayarlayın. Ayrıntılar için bkz. 'Doğru izleme kanalının bulunması'.

#### **Bir MP3/WMA diski takın.**

 $\rightarrow$  Dizin/dosya yapılandırmasının karmaşıklığına bağlı olarak diski okuma süresi 30 saniyeyi geçebilir.

 $\rightarrow$  TV ekranında disk menüsü görüntülenir.

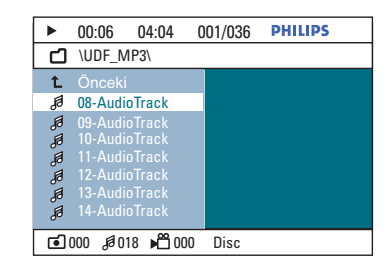

- **2** Eğer disk ana menüsünde birden fazla klasör varsa,  $\blacktriangle\blacktriangledown$  tuşlarını kullanarak istediğiniz klasörü seçin ve **OK** tuşuna basarak açın.
- C Dosya seçmek için AV tuşlarını kullanın ve oynatmayı başlatmak için **OK** tuşuna basın.  $\rightarrow$  Oynatım seçilen dosyadan başlayarak klasörün sonuna kadar devam eder.

Oynatma sırasında;

- **Geçerli klasördeki başka bir dosyayı oynatmak** için  $| \blacktriangleleft / | \blacktriangleright |$  tuşlarına basın.
- Bir parçayı geri/ileri hızlı aramak için **44 / M tuslarına basın.**
- Aynı diskteki başka bir klasörü seçmek için ▲ tuşuna arka arkaya basarak 'Önceki' klasörün üzerine gelin ve **OK** tuşuna basarak kök menüye geri dönün.
- <sup>4</sup> Oynatmayı durdurmak için düğmesine basın.

#### *Faydalı İpuçları:*

*– Bir MP3/JPEG disk yüklediğinizde klasörleri görüntüleyecek veya atlayacak şekilde ayarlayabilirsiniz. OPTIONS tuşuna basın ve { Tercihleri Kur > MP3/Jpeg Gez } seçeneğine gelin. – Çoklu oturum CD'lerinin ancak ilk oturumu çalınabilir.*

*– Internetten yükleme yaparken, dijital içerik kalitesi düşüklüğü nedeniyle MP3/WMA disk dinleme sırasında ara sıra bir 'atlama' olması normaldir.*

*– MP3-WMA parça adında (ID3) ya da albüm adında özel karakterler bulunuyorsa, bu adlar ünitenin özel karakterleri desteklememesi nedeniyle ekranda doğru görüntülenemeyebilirler.*

# **Disk İşlemleri (devamı)**

# **JPEG görüntü dosyasının gösterilmesi (slayt gösterisi)**

#### **Başlamadan önce ...**

TV'nizi açın ve doğru Video In (Video Girişi) kanalını ayarlayın. Ayrıntılar için bkz. 'Doğru izleme kanalının bulunması'.

**A Bir JPEG fotoğraf CD'si (veya Kodak Picture** CD) yükleyin.

 $\rightarrow$  Kodak disklerde slayt gösterisi otomatik olarak başlar.

→ IPEG disklerde TV'de görüntü menüsü görüntülenir. Slayt gösterisi oynatımını başlatmak için >II düğmesine basın.

#### *Faydalı İpucu:*

*– Bir diskte çok sayıda şarkı/resim varsa, disk içeriğini görüntülemek için daha fazla zaman gerekebilir.*

#### **Desteklenen dosya biçimi:**

– Dosya uzantısı '\*.JPEG' değil, '\*.JPG' olmalıdır.

– Bu ünite yalnızca, hemen hemen tüm dijital fotoğraf makineleri tarafından tipik olarak kullanılan JPEG-EXIF formatına uygun olan dijital fotoğraf makinelerinin görüntülerini görüntüleyebilir. Aşamalı JPEG, Motion JPEG veya JPEG'den farklı formatlardaki fotoğrafları veya fotoğraflarla ilgili ses kliplerini görüntüleyemez.

A Oynatma sırasında **INFO** tuşuna basın.

**Önizleme fonksiyonu** 

 $\rightarrow$  TV'de 12 küçük resim görüntülenecektir.

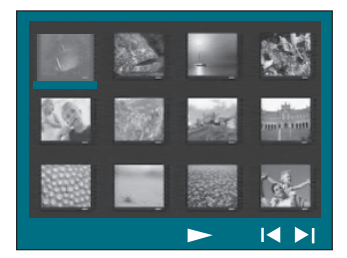

- $\bullet$  Önceki/sonraki sayfadaki fotoğrafları görüntülemek için  $\blacktriangleleft$  /  $\blacktriangleright$  tuşlarına basın.
- <sup>
■</sup> ◆ ◆ ▲ ▼ tuşlarına basarak bir fotoğraf seçin ve **OK** tuşuna basarak oynatımı başlatın.
- **D** Picture CD menüsüne geri dönmek için **MENU (BACK)** tuşuna basın.

# **Zooming (Yakınlaştırma)**

- A Oynatma sırasında, farklı zoom faktörlerini seçmek için **ZOOM** düğmesine art arda basın.
- **2** Büyütülmüş görüntüyü kaydırmak için **EDAV** tuşlarını kullanın.

#### **Fotoğraf ters çevirme/döndürme**

z Oynatma sırasında, TV'deki görüntüyü ters çevirmek / döndürmek için <▶▲▼ tuşlarını kullanın.

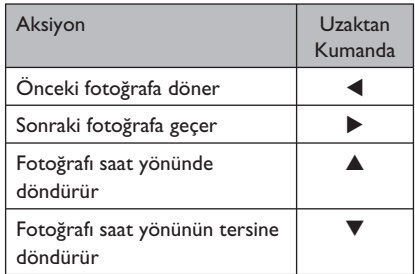

# **Müzik ve fotoğraf dosyalarının eşzamanlı oynatılması**

Disk hem MP3/WMA müzik dosyaları, hem de JPEG görüntü dosyaları içeriyorsa, müzikli slayt gösterisi oluşturabilirsiniz.

- Hem MP3/WMA, hem de JPEG dosyaları içeren bir disk takın.
- **AV** tuslarına basarak disk menüsünden bir MP3/WMA dosyası seçin ve **OK** tuşuna basarak oynatmaya başlayın.
- **C** MP3/WMA çalarken <▶▲▼ tuşlarını kullanarak diskten bir JPEG dosyası seçin ve **OK** tuşuna basın.

 $\rightarrow$  Slayt gösterisi başlar ve fotoğraf klasörünün veya albümün sonuna kadar devam eder.

- z Menüye geri dönmek için **MENU (BACK)** tuşuna basın,
- Eşzamanlı oynatmayı durdurmak için  $\blacksquare$  tuşuna iki kez basın.

# **DivX® disk oynatma**

Sadece, bu ünitenin DivX® kayıt kodu kullanılarak kiralanan ya da satın alınan DivX® videoları oynatabilirsiniz (ayrıntılı bilgi için bkz. 'Ayarlar Menü Seçenekleri - { Genel Ayarlar > DivX(R) VOD Kodu }'.)

- **Bir DivX<sup>®</sup> diski takın.**
- **2 EN W** tuşlarını kullanarak çalmak istediğiniz dosyaya gidin.
- C Oynatımı başlatmak için **OK** tuşuna basın.

#### Oynatma sırasında;

- $\bullet$  DivX<sup>®</sup> diskte birden fazla dilde altyazı bulunuyorsa, altyazı dilini değiştirmek için uzaktan kumandadaki **SUBTITLE** tuşuna basabilirsiniz.
- DivX® başlığında farklı ses parçaları bulunuyorsa, uzaktan kumandada **AUDIO SYNC** tuşuna basarak ses akışını değiştirebilirsiniz.
- Geri/ileri hızlı arama için uzaktan kumandanın m */* M tuşlarını kullanın.
- **Zaman Arama menüsü görüntülenene kadar** arka arkaya **INFO** tuşuna basın ve oynatmanın başlayacağı zamanı girin.
	- $\rightarrow$  Oynatma, girilmiş olan zamana atlar.

#### *Faydalı İpuçları:*

*– Dosya adı uzantıları (.srt, .smi, .sub, .ssa, .ass) olan altyazı dosyaları desteklenmektedir, fakat bunlar dosya gezinme menüsünde görüntülenmezler.*

*– Altyazı dosyasının adı, filmin dosya adıyla aynı olmalıdır.*

*– Altyazılarda ortalama 45 karakter görüntülenebilir.*

### **Bir USB cihazından oynatma**

USB flash sürücüdeki veya USB bellek kartı okuyucusundaki veri dosyalarını (JPEG, MP3, Windows Media™ Audio veya DivX®) oynatabilir ya da görüntüleyebilirsiniz. Ancak, veri dosyasını düzenlemek veya kopyalamak mümkün değildir.

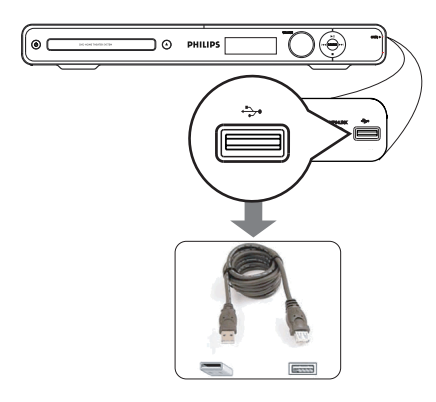

- A USB flash sürücüyü/USB bellek kartı okuyucuyu doğrudan bu ünitenin + (USB) soketine bağlayın.
- B Cihaz algılandığında, TV'de 5 (beş) saniye süreyle bir mesaj görüntülenir.

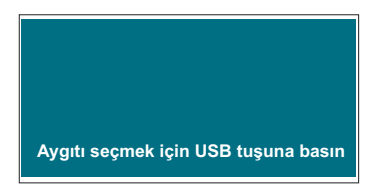

C Sürücü içindeki verilere erişebilmek için uzaktan kumanda üzerindeki **USB** tuşuna basın.

 $\rightarrow$  Bir kart okuyucuda birden fazla sürücü kullanıldığında, bağlı kartların yalnızca birine erişilebilir.

 $\rightarrow$  Cihaz sayısı, farklı kart okuyuculara göre değişebilir.

# **Oynatma - USB Cihazı**

- <sup>4</sup> Oynatılacak dosyayı seçin ve ▶II düğmesine basın.
- Daha fazla oynatma bilgisi ve ayrıntılar için bkz. 'Bir DivX® diski oynatma', 'Bir JPEG görüntü dosyasının gösterilmesi (slayt gösterisi)' veya 'Bir MP3/WMA diski çalma'.
- E USB cihazını çıkarmadan önce oynatmayı durdurmak için  $\blacksquare$  tuşuna veya disk moduna geçmek için **DISC** tuşuna basın.

#### *Faydalı İpuçları:*

*– USB soketi, USB flash sürücü / USB bellek kartı okuyucu dışındaki başka USB cihazlarının bağlanmasını desteklememektedir.*

- *USB cihazı USB soketine takılmıyorsa, bir USB uzatma kablosu (birlikte verilmez) gerekir.*
- *Ünite sadece maksimum 300 klasöre ve 648 dosyaya kadar destekler.*
- *USB cihazındaki içeriği yalnızca okuyabilir ve oynatabilirsiniz.*
- *Kopya korumalı içerikler oynatılamaz.*

# **Oynatma - Diğer Ses Çalarlar**

## **Diğer portatif ses çalarlar üzerinden oynatma**

Üniteye portatif ses çalarınızı bağladığınızda, hoparlör sisteminden en iyi çevreleyen ses deneyimini elde edersiniz. Ancak, oynatma kontrolü yalnızca portatif ses çaların üzerinden mümkündür.

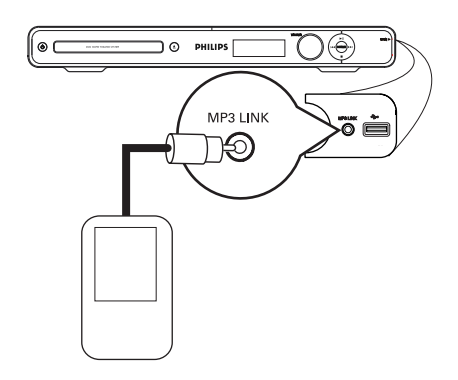

**Pyccкий Turkish**

- **A** Bu ünitedeki MP3 LINK soketini portatif ses çalarınızın 'kulaklık' çıkış soketine bağlamak için 3,5 mm'lik stereo ses kablosu (birlikte verilmez) kullanın.
- B 'MP3 LINK' gösterilene kadar uzaktan kumandadaki **AUX (MP3 LINK)** tuşuna arka arkaya basın.
- C Portatif ses çalarınızdan oynatmayı başlatın.  $\rightarrow$  Müzik hoparlörlerden duyulacaktır.
- **4** Oynatmayı durdurmak için portatif ses cihazının **STOP** düğmesine basın.

#### *Faydalı İpucu:*

*– Bu üniteyi başka bir giriş kaynağına (örneğin DISC, USB) geçirmeden önce portatif ses çalarınızı durdurun.*

### **Ayarlar menüsüne erişim**

Bu ünitenin ayarlarını, belirli gereksinimlerinize uyacak şekilde değiştirebilirsiniz.

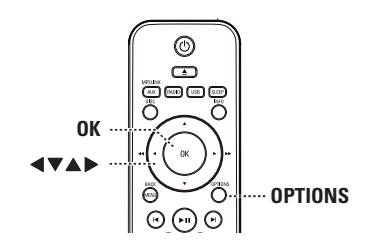

- A Disk modundayken, uzaktan kumandanın **OPTIONS** tuşuna basın.
	- $\rightarrow$  Ayarlar menüsü görüntülenir.
- B Ayarlar menüsü seçeneklerinden birini seçmek için  $\blacktriangle \blacktriangledown$  tuşlarını kullanın ve  $\blacktriangleright$  tuşuna basın.

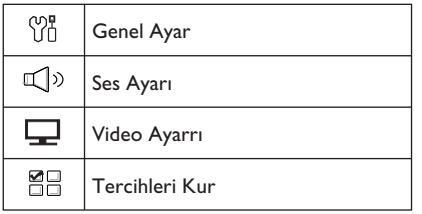

- **•** { Tercihleri Kur } seçeneğine erişemiyorsanız, **OPTIONS** tuşuna basarak menüden çıkın. Ardından, **OPTIONS** tuşuna tekrar basmadan önce  $\blacksquare$  tuşuna iki kere basın.
- <sup>©</sup> A vtuşlarını kullanarak bir seçenek seçin ve  $\blacktriangleright$  tuşuna basın.
- 4 Değiştirmek istediğiniz ayarı seçin, onaylamak ve seçilen önceki maddeye geri dönmek için **OK** tuşuna basın.

 $\rightarrow$  Secenekler hakkında talimatlar ve açıklamalar ilerideki sayfalarda verilmektedir.

 $\rightarrow$  Menüdeki seçenek soluk görünüyorsa, bu ayarın kullanılamaz olduğu veya geçerli olan durumda değiştirilemeyeceği anlamına gelir.

E Çıkmak için **OPTIONS** tuşuna basın.

# **Ayarlar Menü Seçenekleri**

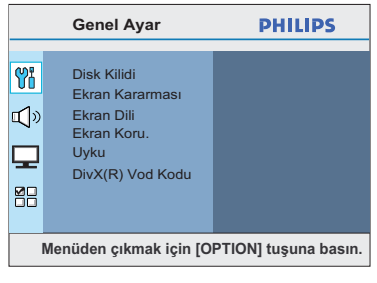

Bu bölümde bkz. 'Genel Ayarlar'.

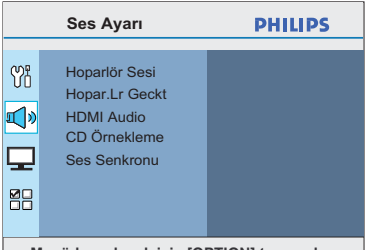

**Menüden çıkmak için [OPTION] tuşuna basın.**

Bu bölümde bkz. 'Ses Ayarları.

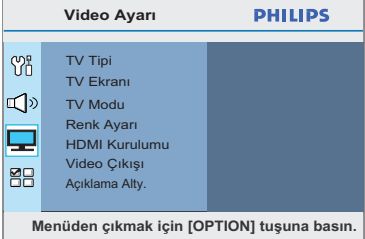

Bu bölümde bkz. 'Video Ayarları'.

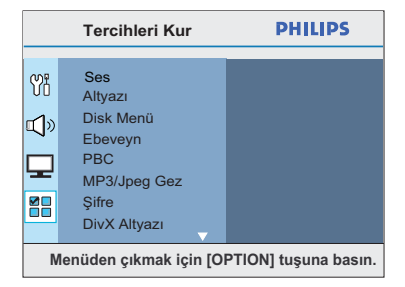

Bu bölümde bkz. 'Tercihler.

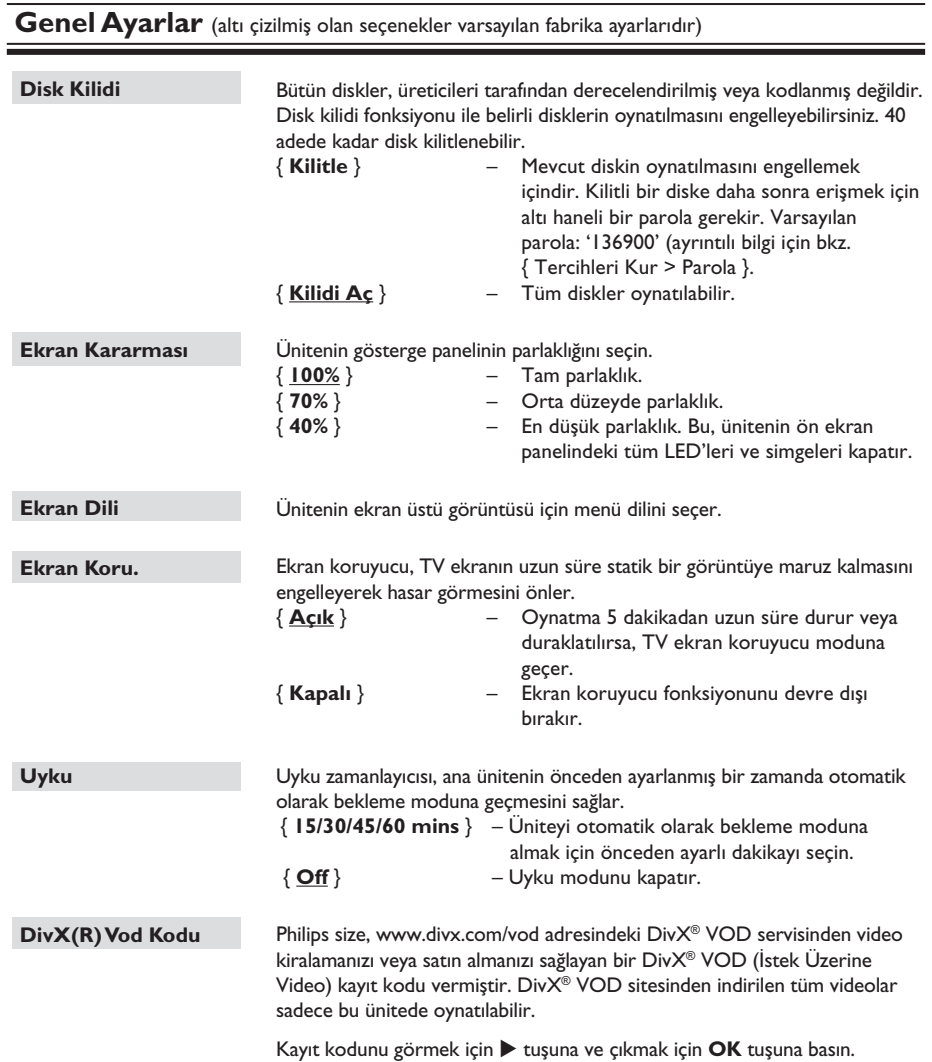

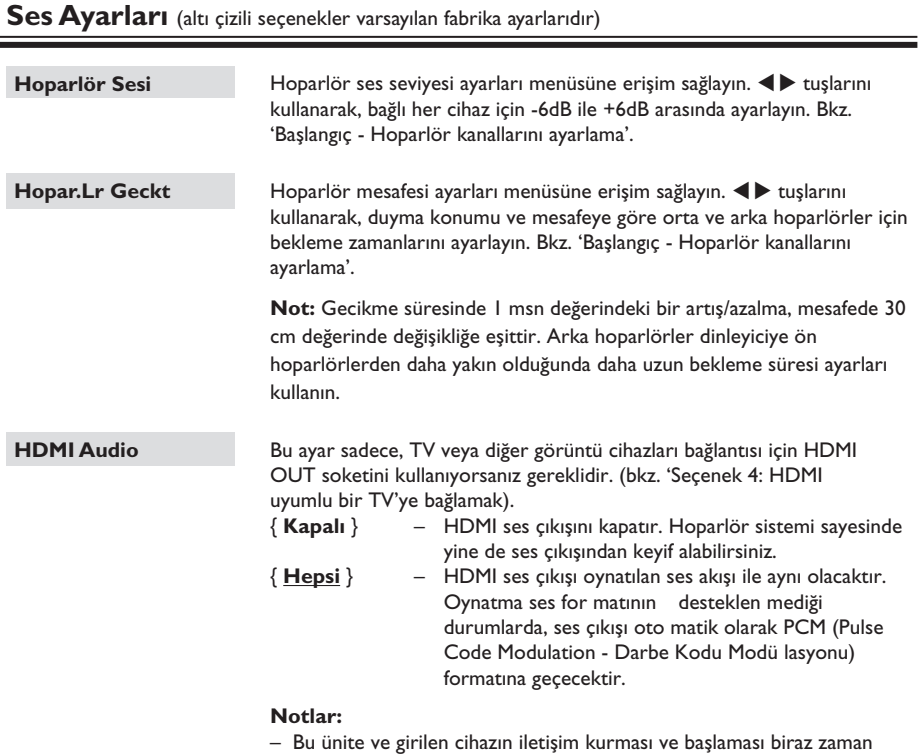

alabilir.

– HDMI bağlantısını kullanarak SACD'leri veya kopya denetimli DVD-Audio CPPM (Oynatılabilir Ortam için İçerik Koruması) kaynaklarını dinlemek mümkün değildir.

 $Turkish$ 

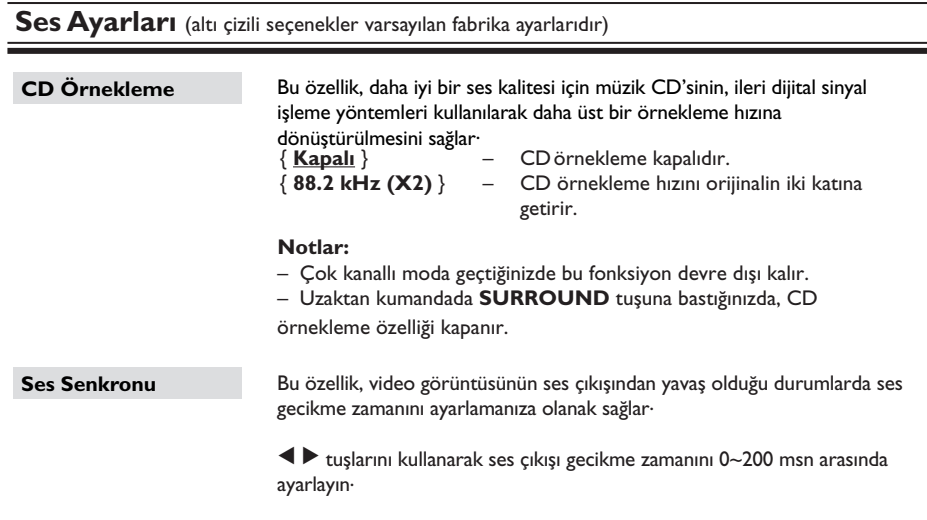

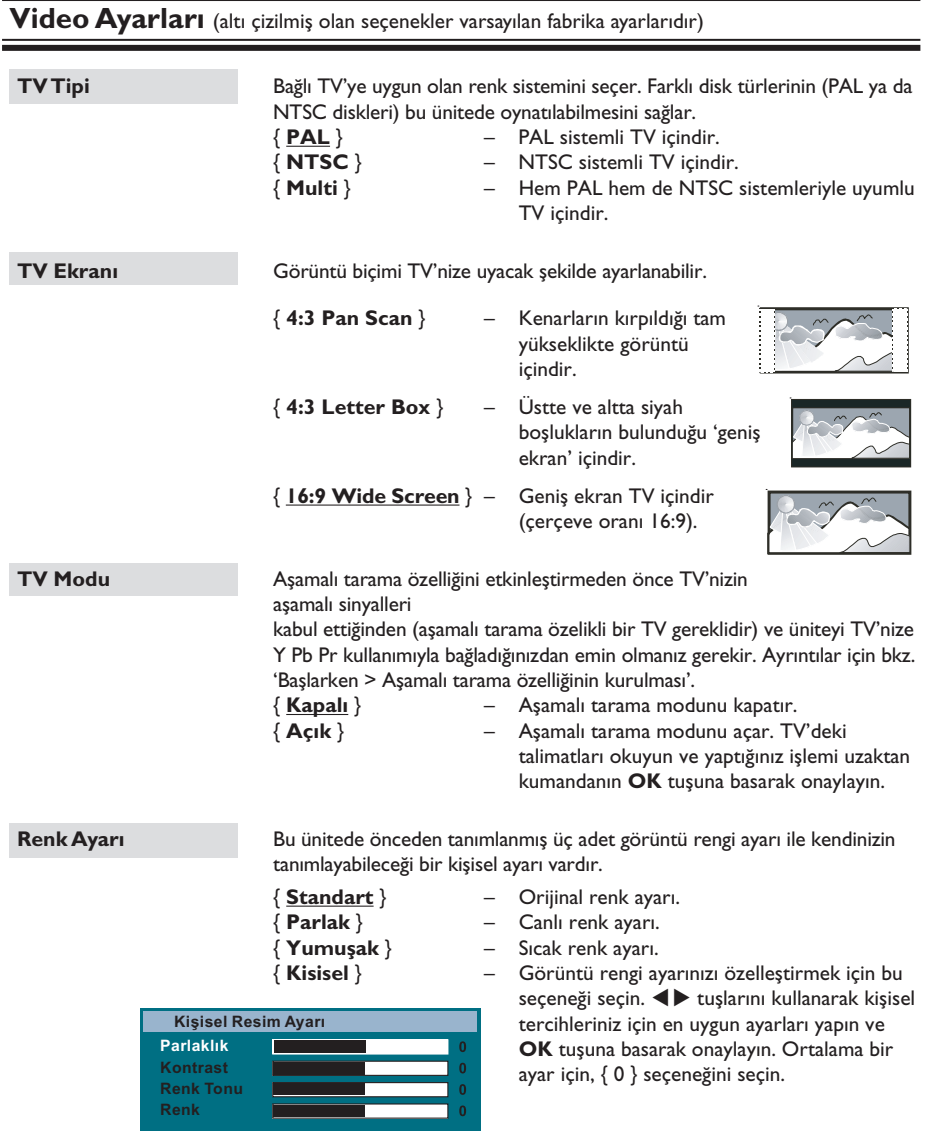

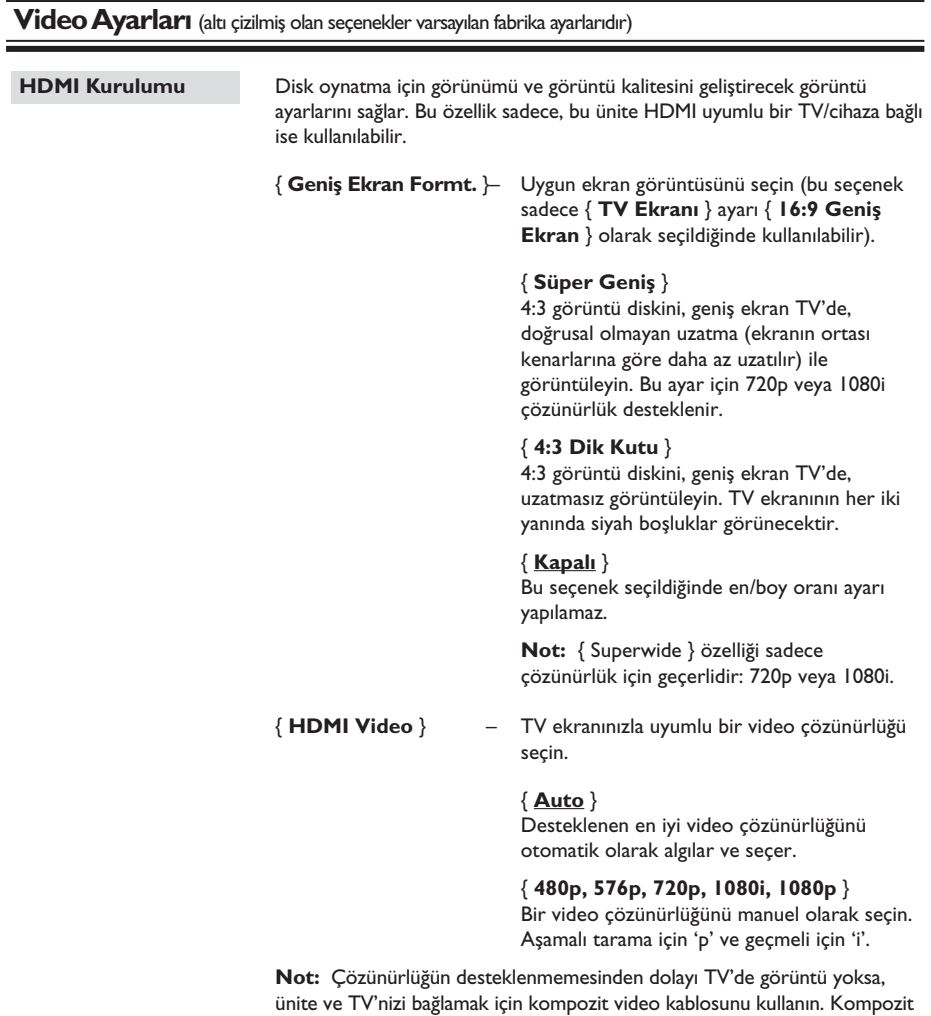

480p/576p olarak ayarlayın.

video için giriş kanalını düzeltmek için TV'nizi açın ve çözünürlük ayarını

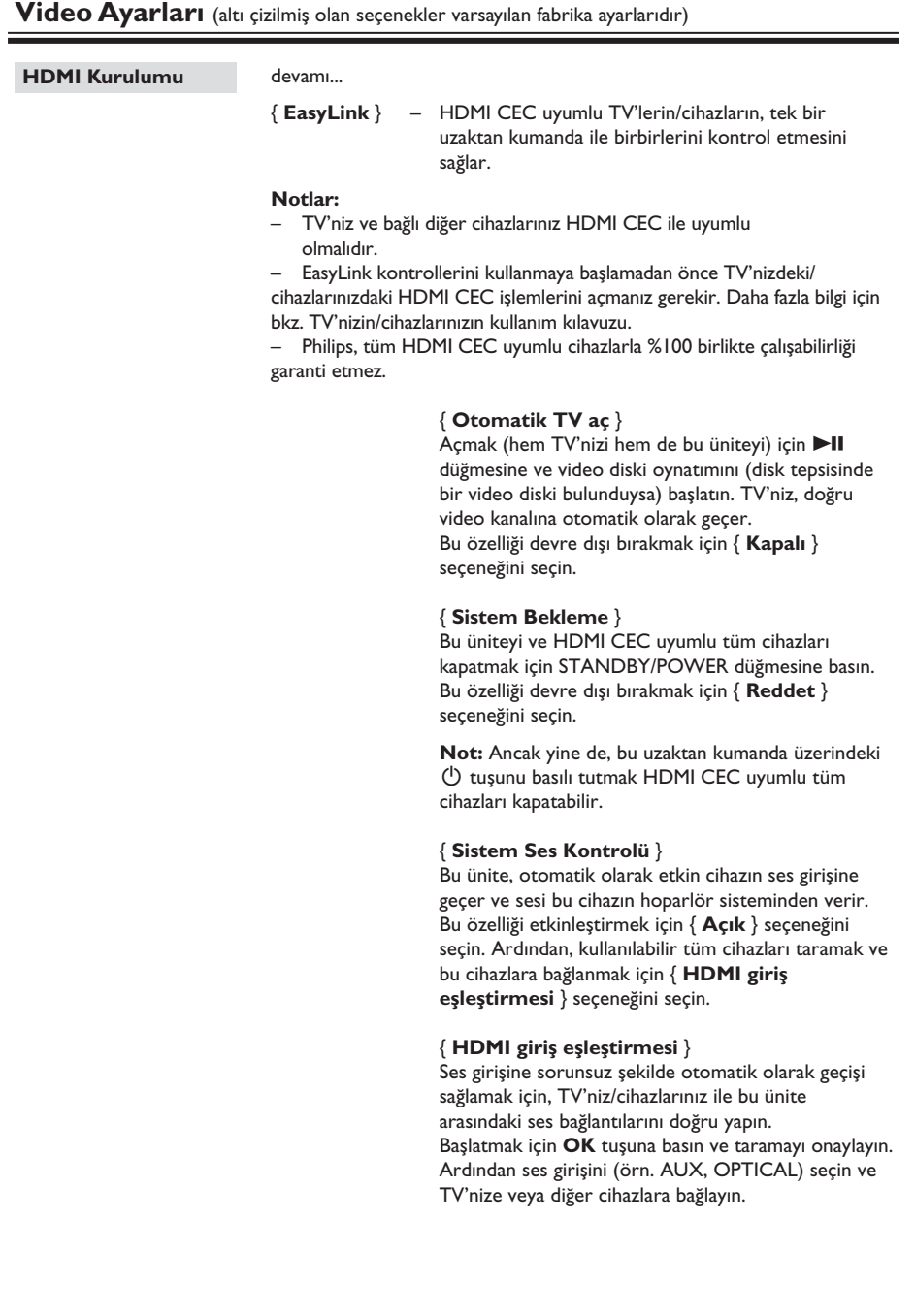

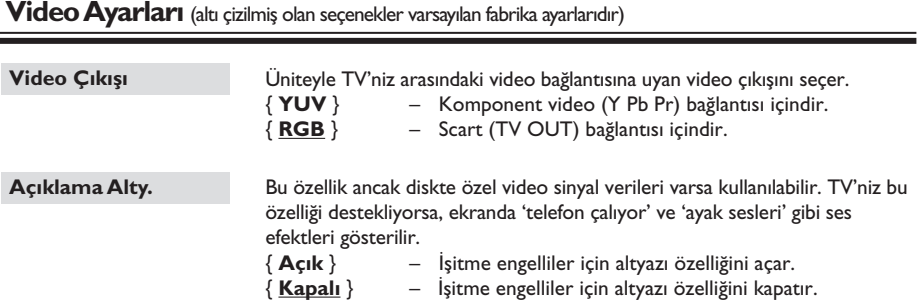

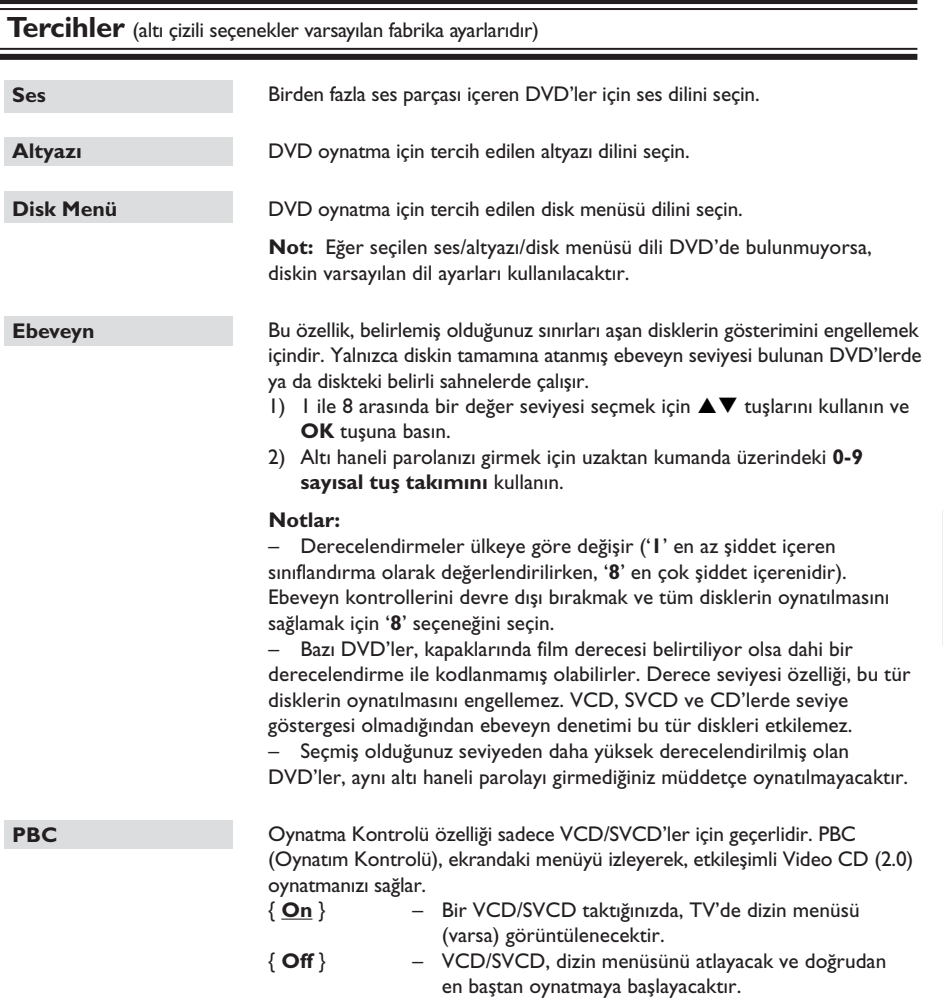

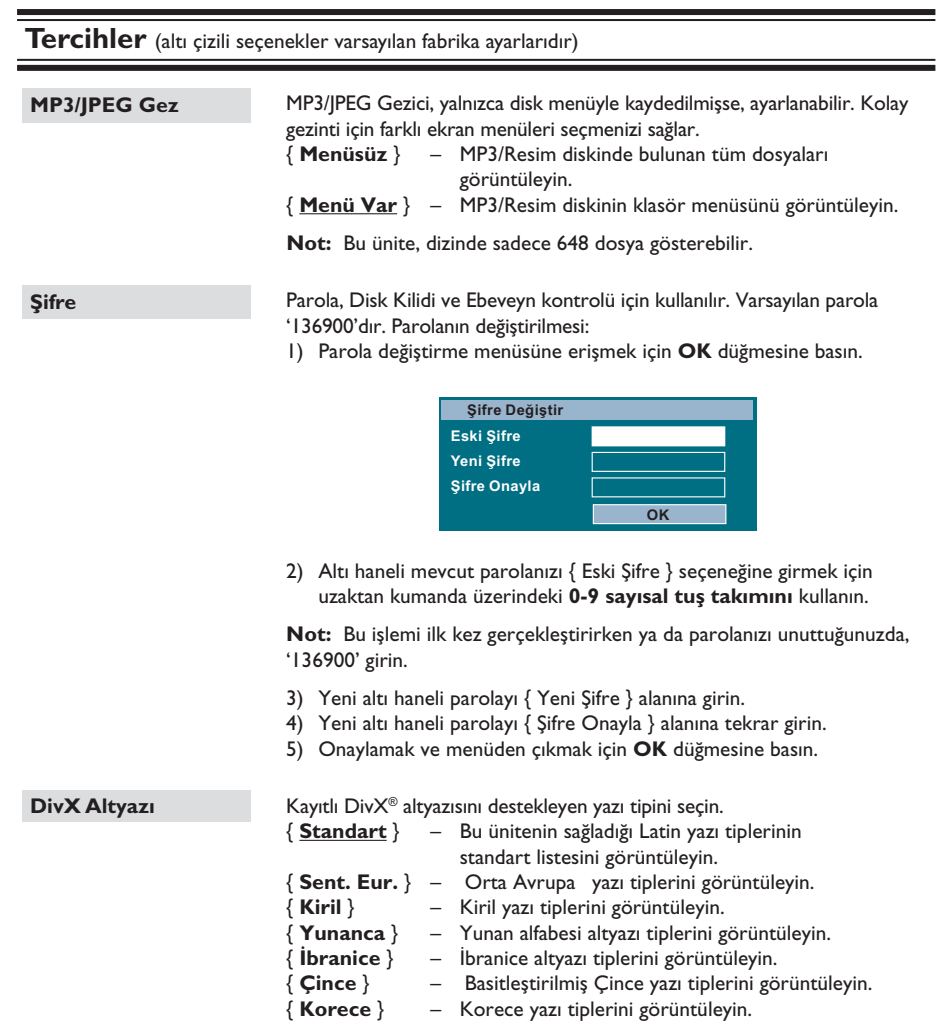

**Pyccкий Turkish**

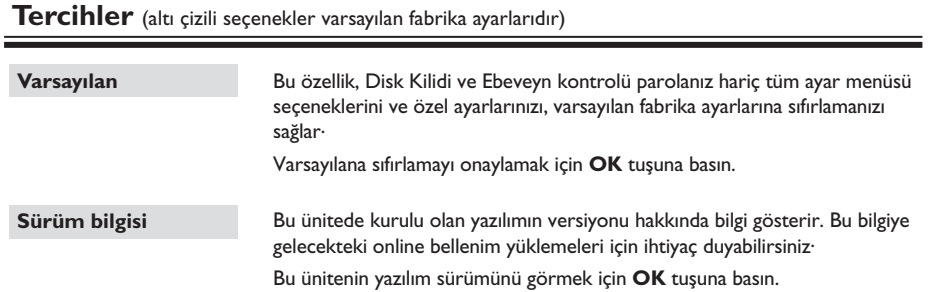

# **Radyo İşlemleri**

#### **Başlamadan önce .....**

FM antenin ana üniteye bağlı olduğundan emin olun. (Bazı modellerde fabrikada bağlanmış olarak gelir.) FM antenini açın ve uçlarını duvara sabitleyin.

#### *Faydalı İpuçları:*

*– Daha iyi FM stereo sinyal alımı için harici bir FM anteni bağlayın (ürünle birlikte verilmemektedir).*

*– İstenmeyen parazitleri engellemek için anteni TV, VCR veya diğer radyasyon kaynaklarından mümkün olduğunca uzağa yerleştirin.*

# **Radyo istasyonlarının ayarlanması**

- A Gösterge panelinde 'FM' yazısı belirene kadar **SOURCE** tuşuna (veya uzaktan kumandanın **RADIO** tuşuna) arka arkaya basın.
- **2** Uzaktan kumandada ◀ / ▶ düğmesine basarak istasyon aramaya başlayın.  $\rightarrow$  Yeterli sinyal gücü olan bir radyo istasyonu bulunana kadar frekans göstergesi değişir.
- C Gerekiyorsa, istenen radyo istasyonunu bulana kadar adım 2'yi tekrarlayın.
- 4 Zayıf bir istasyonun sinyalinin ince ayarını yapmak için optimum alıma ulaşılana kadar ▲ / ▼ tuşlarına arka arkaya kısa kısa basın.

#### *Faydalı İpucu:*

*– Eğer FM radyo istasyonu RDS verileri aktarıyorsa, RDS ismi görüntülenecek ve kaydedilecektir.*

### **Radyo istasyonlarının kaydedilmesi**

40 adete kadar FM radyo istasyonunu, hafızada saklayabilirsiniz. Radyo istasyonlarını programlamanın üç farklı yolu bulunmaktadır:

- Otomatik kurulumu kullanarak (yalnızca ilk kurulum için)
- Otomatik belleği kullanarak
- Manuel belleği kullanarak

#### *Faydalı İpuçları:*

*– 20 saniye içinde hiçbir düğmeye basılmadığında, ünite otomatik olarak kaydetme modundan çıkacaktır.*

*– Stereo sinyal algılanamazsa veya radyo kurulumu sırasında beşten az (5) istasyon bulunursa, "CHECK ANTENNA" (ANTENİ KONTROL EDİN) mesajı görüntülenir.*

#### **Otomatik kurulumun kullanılması**

'RADIO' moduna ilk girişinizde radyo istasyonlarını ayarlamanız istenecektir. Bu özellik sayesinde, tek bir düğmeye dokunarak mevcut tüm radyo istasyonlarını otomatik olarak ayarlayabilirsiniz.

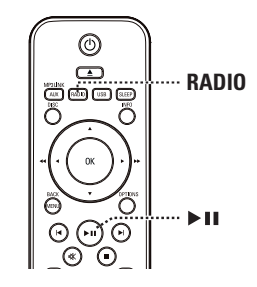

**A RADIO** tuşuna basın. → 'AUTO INSTALL ... PRESS PLAY' (Otomatik Kurulum ... Play Düğmesine Basın) mesajı görüntülenir.

**2**  $\blacktriangleright$ II düğmesine basın.

 $\rightarrow$  Yeterli sinyal gücüne sahip tüm radyo istasyonları otomatik olarak kaydedilecektir.  $\rightarrow$  İşlem tamamlandığında, ayarlanan ilk radyo istasyonu çalınacaktır.

**Pyccкий Turkish**

#### **Otomatik belleğin kullanımı**

Önceden ayarlı tüm radyo istasyonlarını kaydetmek veya yeniden kurmak için otomatik ön ayar özelliğini kullanın.

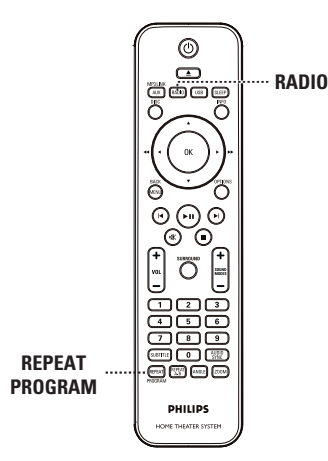

A **RADIO** tuşuna basın**.**

B Görüntü panelinde 'START ...' (BAŞLAT) mesajı görüntülenene kadar **REPEAT (PROGRAM)** tuşunu basılı tutun.

 $\rightarrow$  Daha önce kaydedilmiş tüm radyo istasyonları değiştirilecektir.

### **Manuel belleğin kullanımı**

Sevdiğiniz radyo istasyonlarını kaydetmek için manuel ön ayar özelliğini kullanın.

- A İstediğiniz radyo istasyonunu ayarlayın (bkz. 'Radyo istasyonlarının ayarlanması').
- **B REPEAT (PROGRAM)** tuşuna basın.
- **G** Geçerli radyo istasyonunu kaydetmek istediğiniz önceden ayarlı numarayı seçmek için  $\vert \blacktriangleleft$  /  $\blacktriangleright$  tuşlarına basın veya **0-9 sayısal tuş takımını** kullanın.
- D Kaydetmek için **REPEAT (PROGRAM)** tuşuna basın.

## **Önceden kaydedilmiş bir radyo istasyonunu seçme**

- **A RADIO** tuşuna basın.
- **2** Önceden ayarlı bir radyo istasyonunu seçmek için  $\vert \blacktriangleleft$  /  $\vert \blacktriangleright \vert$  tuşlarına basın veya **0-9 sayısal tuş takımını** kullanın.

 $\rightarrow$  Görüntü panelinde önceden ayarlanmış numara ve radyo frekansı görüntülenir.

# **Bellekteki bir radyo istasyonunu silme**

- A Önceden ayarlı bir radyo istasyonunu seçmek için  $\left| \blacktriangleleft \right|$  /  $\blacktriangleright$  **tuşlarına basın veya 0-9 sayısal tuş takımını** kullanın.
- B 'FM X DELETED' (FM X SİLİNDİ) mesajı görüntülenene kadar **z** düğmesini basılı tutun.
	- $\rightarrow$  'X', önceden ayarlı numaradır.
	- $\rightarrow$  Radyo istasyonu çalmaya devam eder ancak bellek listesinden silinmiştir.
	- $\rightarrow$  Bellekteki diğer radyo istasyonları değişmeden kalır.

# **Ses ve Ses Seviyesi Kontrolleri**

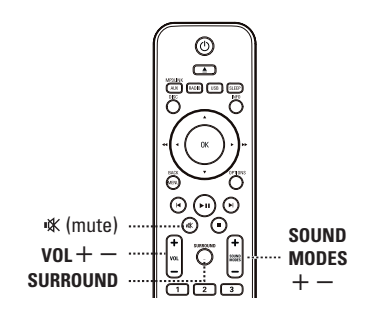

### **Ses seviyesi kontrolü**

- Ses seviyesini artırmak ya da azaltmak için  $VOL + / -$  düğmelerine basın.
- **Sesi geçici olarak kapatmak için K** tuşuna basın.  $\rightarrow$  Oynatın sessiz olarak devam eder ve 'MUTE' (SESSİZ) mesajı görüntülenir.  $\rightarrow$  Sesi tekrar açmak için  $\mathbb K$  tuşuna tekrar basın veya ses seviyesini yükseltin.

#### **Surround ses seçme**

**Multi-channel (Çok kanallı), Stereo ses veya** Party (Parti) ses arasında seçim yapmak için **SURROUND** tuşuna basın.

 $\rightarrow$  Cesitli surround ses modlarının kullanılabilirliği diskte bulunan sese bağlıdır.  $\rightarrow$  Kullanılabilir çok kanallı çıkış modları şunlardır: Dolby Digital, DTS (Dijital Sinema Sistemleri) Surround ve Dolby Pro Logic II.  $\rightarrow$  Stereo yayın veya kayıtlar, surround modunda yürütüldüğünde bazı surround kanal etkilerini yaratabilir.

 $\rightarrow$  Stereo yayın veya kayıtlar, surround modunda yürütüldüğünde bazı surround kanal etkilerini yaratabilir.

### **Dijital ses etkilerini seçme**

Disk içeriğinizle eşleşen veya çaldığınız müzik stilinin sesini optimum hale getiren önceden ayarlı bir dijital ses etkisini seçin.

z Kullanılabilir ses efektini seçmek için **SOUND**   $$ 

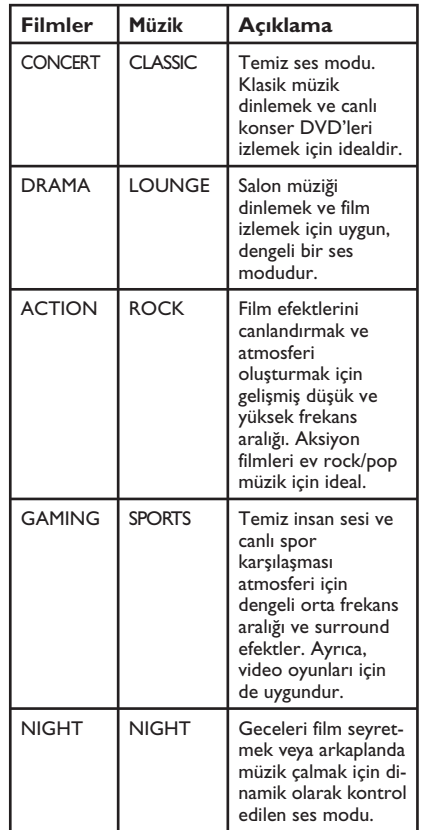

**Pyccкий Turkish**

### **Kapanma saatinin ayarlanması**

Kapanma saati, ünitenin önceden ayarlanmış bir zamanda otomatik olarak bekleme moduna geçmesini sağlar.

İstediğiniz kapanma saatine (dakika olarak) ulaşana kadar **SLEEP** tuşuna arka arkaya basın: OFF > 60 > 45 > 30 > 15 > OFF ....

#### **Ayarı kontrol etmek ya da değiştirmek için**

**Kapanmadan önce kalan süreyi görüntülemek** için **SLEEP** tuşuna bir kez basın. Ayarı değiştirmek için, saat görüntülenene kadar **SLEEP** tuşuna arka arkaya basın.

#### **Kapatma zamanlayıcısını iptal etmek için**

z 'OFF' görüntülenene kadar ya da bu üniteyi bekleme moduna almak için **SLEEP** tuşuna arka arkaya basın.

# **En güncel yazılımı yükleme**

Philips, bu ünitenin en yeni formatlarla uyumlu olmasını sağlamak için yazılım yükseltmeleri sağlar. Güncellemeleri kontrol etmek için, bu ünitedeki yazılım sürümünü Philips web sitesinde bulunan en yeni yazılım sürümü ile karşılaştırın.

- A **OPTIONS** tuşuna basarak { **Tercihleri Kur** } menüsünü seçin.
- **Bu ünitenin yazılım sürümünü görmek için** { **Sürüm bilgisi** } seçeneğini seçin ve **OK** tuşuna basın.

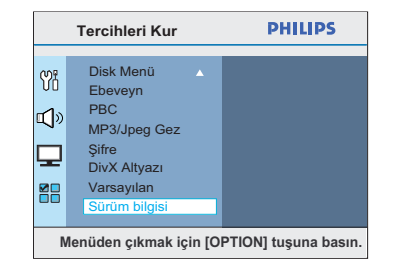

- C Sürüm numarasını yazın ve menüden çıkmak için **OPTİONS** tuşuna basın.
- D Bu ünitede kullanılabilir en yeni yazılım sürümünü kontrol etmek için www.philips.com/support adresine gidin.
- E En yeni yazılım sürümü bu ünitedeki yazılım sürümünden daha yüksekse, yazılımı yükleyin ve bir CD-R'de veya USB flash sürücüde saklayın.
- F CD-R'yi veya USB flash sürücüyü üniteye yerleştirin ve yükseltme işlemini onaylayın.

#### **Not: Yükseltme sırasında bu ünitenin fişini çekmeyin veya üniteyi kapatmayın.**

G İşlem tamamlandığında ünite otomatik olarak bekleme moduna geçer.

# **Sorun Giderme**

#### **UYARI**

Garantiyi geçersiz kılacağından, hiçbir koşulda sisteminizi kendiniz onarmaya çalışmayın. Elektrik çarpma riski olduğundan sistemi kesinlikle açmayın.

Bir arıza oluşursa, sistemi onarıma götürmeden önce aşağıda belirtilen noktaları denetleyin. Sorunu bu talimatları uygulayarak çözemiyorsanız, yardım için satıcınıza veya Philips'e danışın.

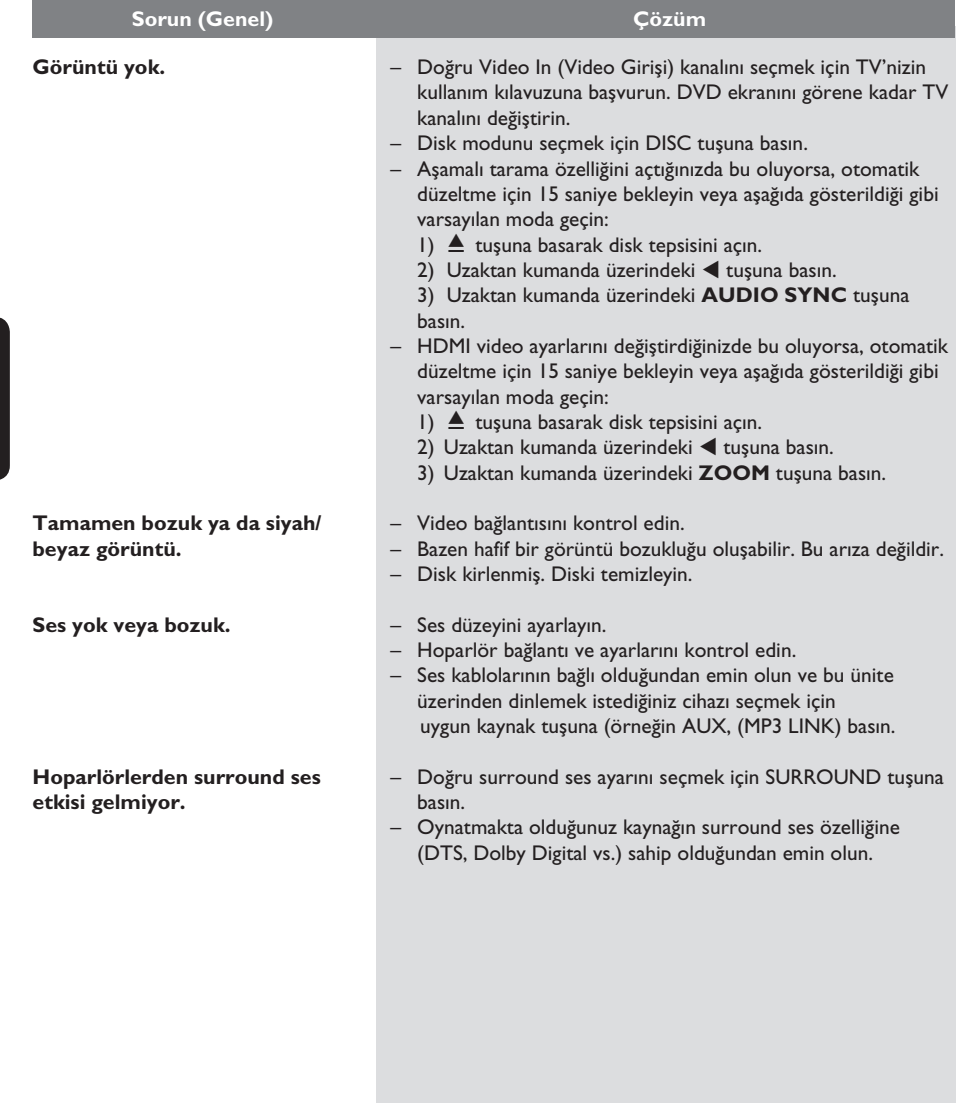

**Pyccкий Turkish**

# **Sorun Giderme (devamı)**

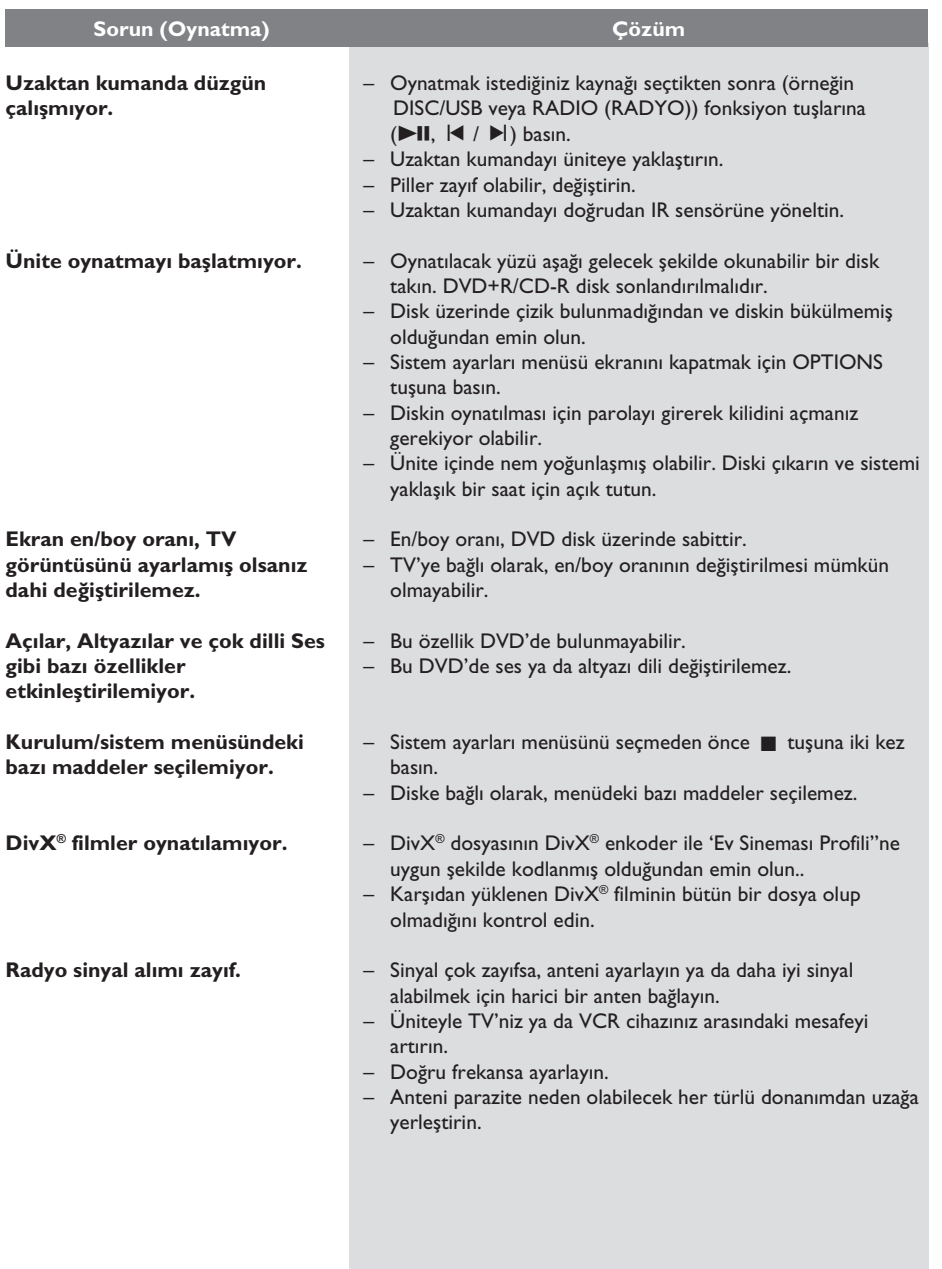

# **Sorun Giderme (devamı)**

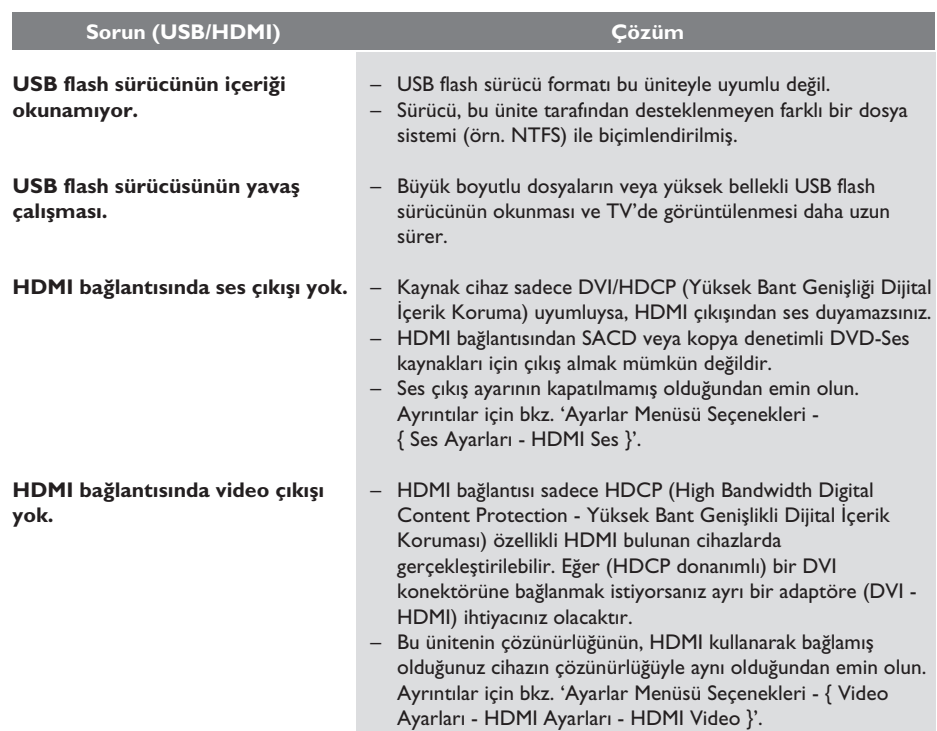

**Pyccкий Turkish**

# **Özellikler**

### **AMPLİFİKATÖR**

Toplam çıkış gücü : - Ev Sineması modu: 1000 W<br>Frekans Tepkisi: 180 Hz - $180$  Hz –  $18$  kHz /  $\pm 3$  dB Sinyal Gürültü Oranı: > 60 dB (a) Giriş Hassaslığı  $-$  AUX: 400 mV - SCART TO TV: 200 mV - MP3 LINK: 400 mV

#### **RADYO**

Ayarlama Aralığı: FM 87.5–108 MHz (50 kHz) 26 dB Sessizleştirme Hassasiyet: FM 22 dBf<br>IF Reddetme Orani: FM 60 dB IF Reddetme Oranı: Sinyal - Parazit Oranı: FM 50 dB Harmonik Bozulma:

Stereo Eşiği

#### **DİSK**

Lazer Tipi Yarı iletken Disk Çapı 12cm / 8cm

Video DAC 12 Bits<br>Sinyal Sistemi PAL / NTSC Sinyal Sistemi PAL / NT<br>Video Formati 4:3 / 16:9 Video Formati 4:3 / 1<br>Video S/N 56 dB Video S/N Kompozit Video Çıkışı 1.0 Vp-p, 75Ω

#### **USB**

 FM Stereo 3% Frekans Tepkisi FM 180 Hz–10 kHz / ±6 dB<br>Stereo Bölme FM 26 dB (1 kHz) FM 26 dB (1 kHz)<br>FM 29 dB

Video Kod Çözme MPEG-1 / MPEG-2 / DivX 3/4/5/6, Ultra

Frekans Tepkisi 4 Hz–20 kHz (44.1 kHz) 4 Hz–22 kHz (48 kHz) 4 Hz–44 kHz (96 kHz)<br>
IEC 60958 **IEC 60958** Dolby Digital **IEC 60958, IEC 61937**<br>DTS **IEC 60958, IEC 61937** IEC 60958, IEC 61937

Uyumluluk Hi-Speed USB (2.0)<br>Destek Sınıfı UMS (USB Yığın De UMS (USB Yığın Depolama Sınıfı)

#### **ANA ÜNİTE**

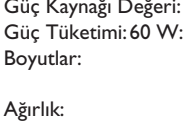

220 - 240V; 50Hz 180 W  $435 \times 58 \times 360$  (mm)  $(g \times y \times d)$ 3,63 kg

#### **ÖN VE ARKA HOPARLÖRLER**

Sistem: Her ürün serisine uyumlu Empedans: 6  $\Omega$ Hoparlör sürücüleri: Her ürün serisine uyumlu 3" hoparlör<br>150 Hz – 20 Trekans tepkisi: Frekans tepkisi:  $150 \text{ Hz} - 20 \text{ kHz}$ <br>Boyutlar:  $262 \times 1199 \times 264$  $262 \times 1199 \times 264$  (mm)  $(g \times y \times d)$ Ağırlık: her biri 3,29 kg

#### **ORTA HOPARLÖR**

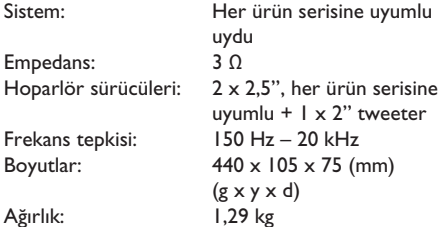

### **SUBWOOFER**

Empedans: 3 Ω<br>Hoparlör sürücüler: 165 Frekans tepkisi:

 $165$ mm  $(6,5")$  woofer<br> $40$  Hz -  $150$  Hz Boyutlar: 163 x 363 x 369 (mm)  $(g \times y \times d)$ Ağırlık: 5,08 kg

Özellikler önceden haber verilmeden değiştirilebilir.

# **Sözlük**

**Analog ses:** Sayılara dönüşmeyen ses. Analog ses, AUDIO LEFT/RIGHT (SES SOL/SAĞ) kullandığınızda mevcuttur. Bu kırmızı ve beyaz soketler, sesi sol ve sağ olmak üzere iki kanaldan gönderir.

**En/boy oranı:** En/boy oranı, TV ekran genişliklerinin yüksekliklerine oranını temel alır. Standart bir TV'nin en/boy oranı 4:3, yüksek çözünürlüklü veya geniş ekran TV'nin en/boy oranı 16:9'dur. Letter box özelliği, standart 4:3 bir ekranda daha geniş bir perspektifle görüntülerin keyfini çıkarmanızı sağlar.

**AUDIO IN soketleri:** Ünitenin arkasında bulunan ve sesi başka bir sistemden (TV, Stereo vb.) alan kırmızı ve beyaz soketler.

**Bit Hızı:** Belirli uzunluktaki bir müziği kapsayacak veri miktarı; saniye başına kilobit veya kbps cinsinden ölçülür. Veya, kayıt yapmayı tercih ettiğiniz hızdır. Genellikle bit hızı veya kayıt hızı arttıkça, ses kalitesi de artar. Ancak, yüksek bit hızları diskte daha fazla yer tutar.

**Bölüm:** DVD'deki bir görüntünün veya müzik parçasının başlıklardan daha küçük olan bölümleridir. Bir başlık, birkaç bölümden oluşur. Her bölüme, aradığınız bölümü bulmanızı sağlayan bir bölüm numarası verilir.

**Composite video (CVBS):** Yaygın olarak çoğu tüketici video ürünleri içinde kullanılan tekli video sinyalidir.

**Disk menüsü:** DVD'de kayıtlı görüntü, ses, altyazı, çoklu açı vb. arasından seçim yapmayı sağlamak için hazırlanmış bir ekran görüntüsüdür.

**DivX®:** DivX® kodu, dijital video boyutlarını yüksek görüntü kalitesinin korunarak Internet üzerinden gönderilebilmesini sağlayacak şekilde küçülten ve DivX® Networks Inc. şirketi tarafından geliştirilerek patent başvurusu yapılmış, MPEG-4 tabanlı bir video sıkıştırma teknolojisidir.

**Dolby Digital:** Dolby Laboratories tarafından geliştirilmiş, altı kanallı dijital ses (ön sol ve sağ, surround sol ve sağ, orta ve subwoofer) içeren surround ses sistemi.

**Dolby Surround Pro Logic II:** Bu, Dolby Surround program malzemelerinde daha iyi mekan ve yönlendirme özellikleri sağlayan geliştirilmiş bir matris kod çözme teknolojisidir; özellikle surround ses etkisinin otomotiv seslerinde belirgin biçimde oluşturulması için ideal olup, geleneksel stereo müzik kayıtlarında son derece inandırıcı üç boyutlu bir ses alanı oluşturur. Klasik surround programlaması, Dolby Surround Pro Logic II dekoderlerle tümüyle uyumlu olmasına rağmen, film sesleri, ayrı sağ ve sol surround kanalları dahil olmak üzere Pro Logic II oynatımın tüm özelliklerini kullanacak biçimde özel olarak kodlanabilir. (Bu tür malzemeler geleneksel Pro Logic dekoderlerle de uyumludur).

**DTS:** Dijital Sinema Sistemleri. Bu bir surround ses sistemidir fakat Dolby Digital'dan farklıdır. Bu formatlar farklı şirketler tarafından geliştirilmiştir.

**HDMI:** Yüksek Çözünürlüklü Multimedya Arabirimi (HDMI), sıkıştırılmamış yüksek çözünürlüklü video ve dijital çok kanallı ses iletebilen, yüksek hızlı dijital bir tekniktir. Gürültüden tamamıyla arınmış mükemmel bir görüntü ve ses kalitesi sağlar. HDMI, DVI ile geriye dönük olarak uyumludur. HDMI standartlarının da gerektirdiği gibi; HCDP (Yüksek Bant Genişliğinde Dijital İçerik Koruma) olmadan HDMI veya DVI ürünleriyle bağlantı, Video veya Ses çıkışının sağlanamamasıyla sonuçlanır.

**EasyLink:** Philips EasyLink, fonksiyonları ünite ve bağlı cihazları arasında paylaştırmak için HDMI CEC endüstri standardı protokolünü kullanır. Bu özellik sadece, ünite HDMI CEC uyumlu bir TV'ye bir HDMI kablosu ile bağlandığında kullanılabilir.

# **Sözlük (devamı)**

**HDCP** (High-bandwidth Digital Content Protection - Yüksek Bant Genişliği Dijital İçerik Koruma) farklı cihazlar arasında güvenli dijital içerik aktarımı sağlayan bir özelliktir (yetkisiz kopyalamayı engellemek için).

**JPEG:** Çok yaygın bir hareketsiz görüntü formatıdır. Joint Photographic Expert Group tarafından piyasaya çıkarılan, yüksek sıkıştırma oranına karşın görüntü kalitesinde küçük bir düşüş gösteren hareketsiz görüntü veri sıkıştırma sistemi. Dosyalar, sahip oldukları 'JPG veya JPEG' dosya uzantısından tanınır.

**MP3:** Ses verisi sıkıştırma sistemine sahip dosya formatıdır. 'MP3', Motion Picture Experts Group 1 (veya MPEG-1) Audio Layer 3 adının kısaltmasıdır. Bir CD-R veya CD-RW, MP3 formatını kullanarak normal bir CD'ye oranla 10 kat daha fazla veri içerebilir.

**MPEG**: Motion Picture Experts Group. Dijital ses ve video için bir dizi sıkıştırma sistemidir.

**Çok kanallı:** DVD'ler, her bir ses parçası bir ses alanı oluşturacak şekilde formatlanmıştır. Çok kanallı terimi, üç veya daha fazla kanal içeren ses parçalarının yapısını tanımlar.

**PBC**: Oynatma Kontrolü. Diske kaydedilmiş ekranda görüntülenen menüler aracılığıyla Video CD/Super VCD içeriğinde gezinmeyi sağlayan bir sistemdir. Etkileşimli oynatma ve aramanın tadını çıkarabilirsiniz.

**Aşamalı Tarama:** Aşamalı tarama, sıradan TV sistemlerinin saniyede görüntülediğinin iki katı kadar kare görüntüler. Daha yüksek görüntü çözünürlüğü ve kalite sağlar.

**Bölge kodu:** Disklerin yalnızca belirlenen bölgelerde oynatılmasını sağlayan sistemdir. Bu ünite, yalnızca bölge kodlarıyla uyumlu diskleri oynatır. Ünitenizin bölge kodunu ürün etiketine bakarak bulabilirsiniz. Bazı diskler birden çok bölgeyle (veya TÜM bölgeler ile) uyumludur.

**S-Video:** Parlaklık ve renk için ayrı sinyaller göndererek net görüntü sağlar. S-Video'yu yalnızca TV'nizin S-Video Girişi varsa kullanabilirsiniz.

**Surround:** Dinleyicinin çevresine birden çok hoparlör yerleştirerek tam bir gerçeklik duygusu yaratmak için üç boyutlu ses alanları oluşturan sistemdir.

**Başlık:** DVD'deki film veya müzik kısımlarından en uzun olanıdır. Her başlığa, aradığınız başlığı bulmanızı sağlayan bir başlık numarası verilir.

**WMA**: Windows Media™ Audio. Microsoft Corporation tarafından geliştirilmiş bir ses sıkıştırma teknolojisini belirtir. WMA verileri, Windows Media Player sürüm 9 ya da Windows Media Player for Windows XP kullanılarak kodlanabilir. Dosyalar, sahip oldukları 'WMA' dosya uzantısından tanınır.

 $\frac{1}{2}$ 

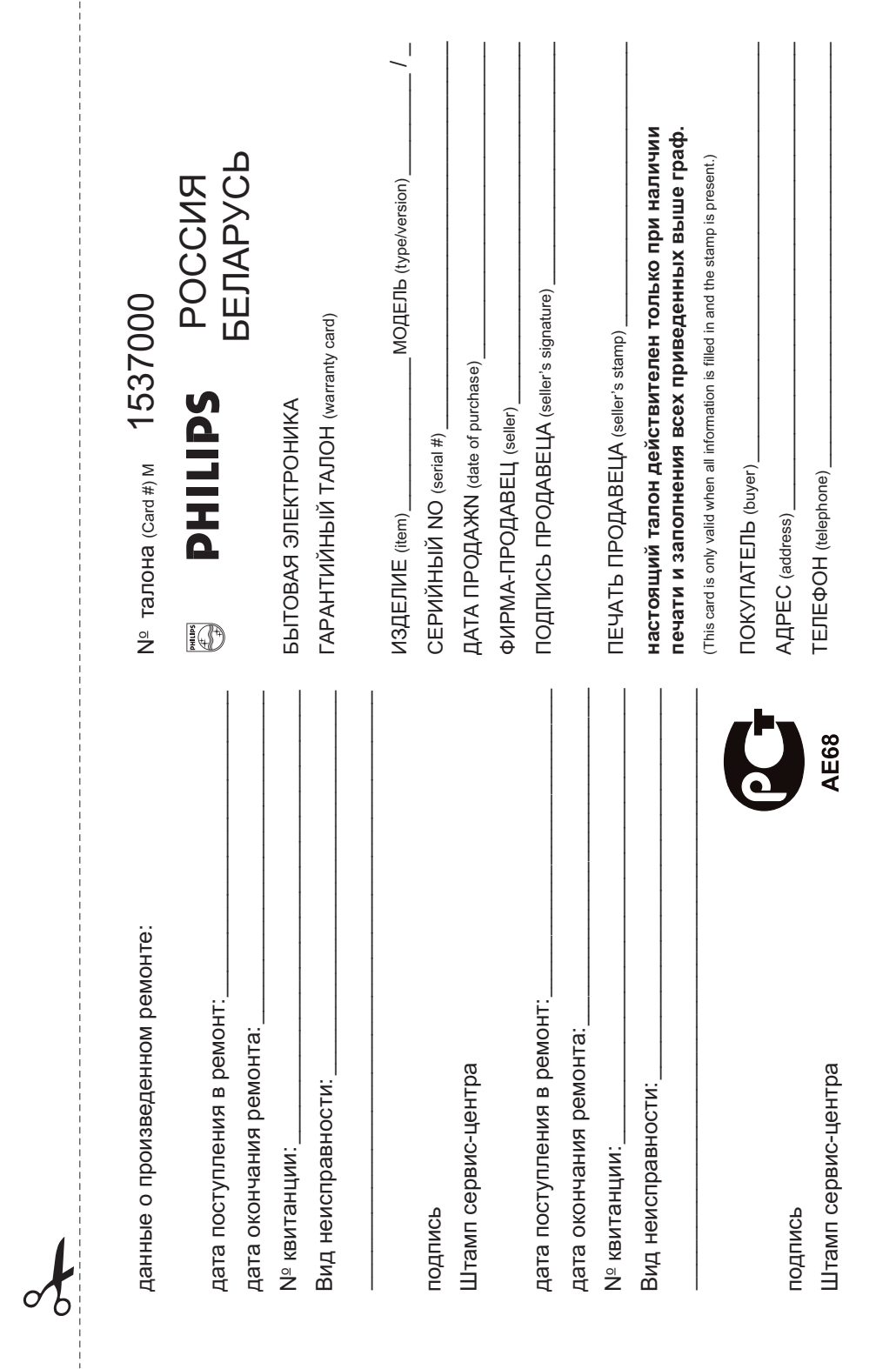

 $\overline{1}$ 

Федерации, и ни в коей мере не ограничивает их. {PRIVATE} потребителя, установленным действующим законодательством Российской Федерации, и ни в коей мере не ограничивает их.{PRIVATE} потребителя, установленным действующим законодательством Российской Настоящая гарантия предоставляется изготовителем в дополнение к правам Настоящая гарантия предоставляется изготовителем в дополнение к правам

Настоящая гарантия действительна при соблюдении следующих условий потребитель имеет право, среди прочего, на бесплатный ремонт изделия обнаружения дефектов, связанных с материалами и работой. В этом случае изделия и подразумевает гарантийное обслуживание изделия в случае Настоящая гарантия действительна при соблюдении следующих условий: потребитель имеет право, среди прочего, на бесплатный ремонт изделия. обнаружения дефектов, связанных с материалами и работой. В этом случае лзделия и подразумевает гарантийное обслуживание изделия в случае Настоящая гарантия деиствует в течение одного года с даты приоретения Hастоящая гарантия действует в течение одного года с даты приобретения

строгом соответствии с инструкцией по эксплуатации с соблюдением правил и исключительно для личных бытовых нужд. Изделие должно использоваться в требований безопасности. треоовании оезопасности. Строгом соответствии с инструкцией по эксплуатации с соблюдением правил и исключительно для личных бытовых нужд. Изделие должно использоваться в 1. Изделие должно быть приобретено только на территории России, причем 1. Изделие должно быть приобретено только на территории России, причем

имватнер территории России продавцами и официальными обслуживающими (сервис) JeHTpaMA. (эивабео) имитовейжж∧изоо имчнчивиннифо и имвтертооц имоод имао⊥иафе 2. Обязанности изготовителя по настоящей гарантии исполняются на 2. Обязанности изготовителя по настоящей гарантии исполняются на

в результате: a peaynьrare: 3. Настоящая гарантия не распространяется на дефекты изделия, возникшие 3. Настоящая гарантия не распространяется на дефекты изделия, возникшие

а) химического, механического или иного воздеиствия, попавших посторонних предметов, насекомых во внутрь изделия; TOPAINETOB, HACEKOMÞIX BO BHYTOÞ ИЗДЕЛИЯ; а) химического, механического или иного воздействия, попавших посторонних

б) неправильной эксплуатации, включая, но не ограничиваясь, использованием нарушение правил и требований безопасности; изделия не по его прямому назначению и установку в эксплуатацию изделия в нарушение правил и требований безопасности; АЗДЕЛИЯ НЕ ПО ӨГО ПРЯМОМУ НАЗНАЧЕНИЮ И УСТАНОВКУ В ЗКСПЛУАТАЦИЮ ИЗДЕЛИЯ В б) неправильной эксплуатации, включая, но не ограничиваясь, использованием

г) ремонта и/или наладки изделия, если они произведены любыми иными лицами мусора, ремней, щеток и иных деталей с ограниченным сроком использования в) износа деталей отделки, ламп, батарей, защитных экранов, накопителей кроме обслуживающих центров Кроме обслуживающих центров; ') ремонта и/или наладки изделия, если они произведены любыми иными лицами мусора, ремней, щеток и иных деталей с ограниченным сроком использования; з) износа деталей отделки, ламп, батарей, защитных экранов, накопителей

инструкции по эксплуатации д) адаптации и изменения с ооычнои сферы применения изделия, указаннои в AHCTDYKLIM NO ƏKCNJYƏTƏLINM. д) адаптации и изменения с обычной сферы применения изделия, указанной в

> котором обнаружены дефекты настоящего талона оригинала товарного чека, выданного продавцом, и изделия, в котором обнаружены дефекты. настоящего талона оригинала товарного чека, выданного продавцом, и изделия, в 4. Настоящая гарантия действительна по предъявлении вместе с оригиналом 4. Настоящая гарантия действительна по предъявлении вместе с оригиналом

для коммерческих, промышленных или профессиональных целей личных оытовых нужд, и не распространяется на изделия, которые используются для коммерческих, промышленных или профессиональных целей. личных бытовых нужд, и не распространяется на изделия, которые используются 5. Настоящая гарантия действительна только для изделий, используемых для 5. Настоящая гарантия действительна только для изделий, используемых для

к Вашему местному продавцу K Baшeму местному продавцу. По всем вопросам гарантийного обслуживания изделий Филипс обращайтес По всем вопросам гарантийного обслуживания изделий Филипс обращайтесь

Фирма Филипс устанавливает следующие сроки службы изделия Фирма Филипс устанавливает следующие сроки службы изделия:

Группа 1-5 ле<sup>-</sup> Γpyπna 1–5 лет

аппараты (проводные) и другая продукция, имеющая небольшую стоимость Радио, радиобудильники, магнитолы, переносные магнитолы, телефонные аппараты (проводные) и другая продукция, имеющая небольшую стоимость. Радио, радиобудильники, магнитолы, переносные магнитолы, телефонные

Группа 2-7 лет Fpynna 2–7 ne $\tau$ 

сотовые телефоны и аппаратура игрового назначения переносные видеоустройства, радиотелефоны (беспроводные), цифровые звуковоспроизводящая аппаратура (включая компоненты), видеокамеры п (включая проекционные), видеомагнитофоны, автомобильные магнитолы, Hi-Fi Персональные компьютеры и переферийные устройства, цветные телевизоры сотовые телефоны и аппаратура игрового назначения. переносные видеоустройства, радиотелефоны (беспроводные), цифровые Звуковоспроизводящая аппаратура (включая компоненты), видеокамеры п (включая проекционные), видеомагнитофоны, автомобильные магнитолы, Hi-Fi Персональные компьютеры и переферийные устройства, цветные телевизоры

службы, установленным в соответствии с деиствующим законодательством о эксплуатации срок их службы может значительно превысить официальный срок использовании ее для личных (бытовых) нужд с соблюдением правил Фирма Филипс уделяет большое внимание качеству выпускаемой продукции. При правах потребителей npaeax no rpeóirre.neir. СЛУЖбы, установленный в соответствии с действующим законодательством о Эксплуатации срок их службы может значительно превысить официальный срок использовании ее для личных (бытовых) нужд с соблюдением правил Фирма Филипс уделяет большое внимание качеству выпускаемой продукции. При

MOCKBA: Факс (095) 937-93-12 Оирма Филипс Минск: MhHck: Факс (017) 220-07-73 MOCKBA: Факс (095) 937-93-12 Фирма Филипс Факс (017) 220-07-73

✃

# **Language code**

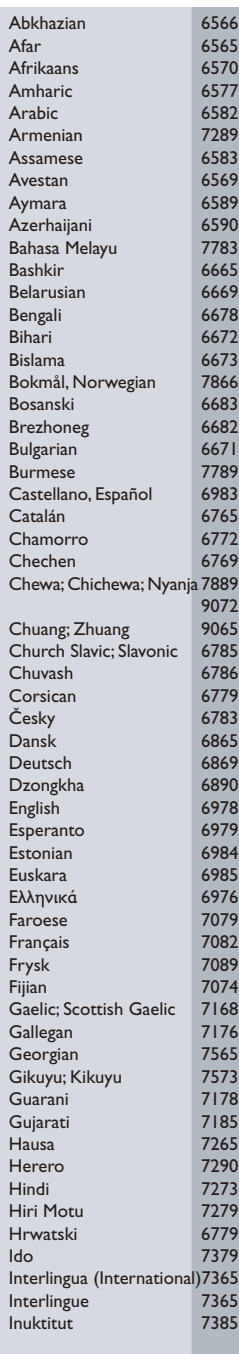

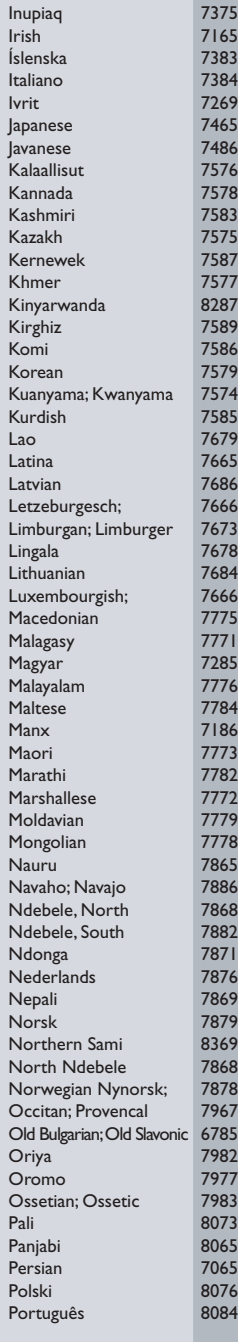

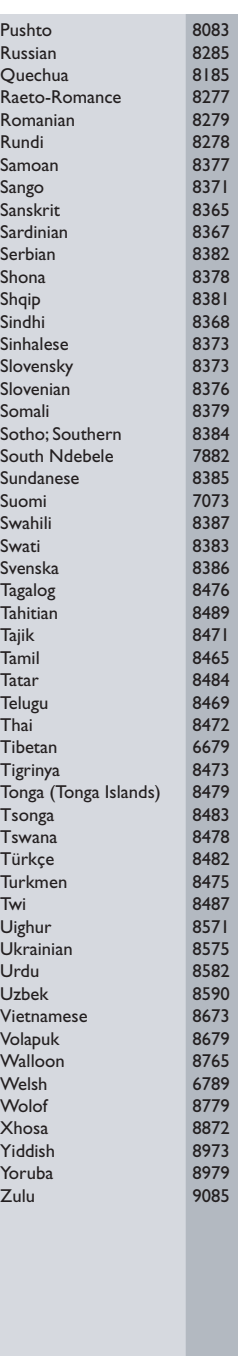

Meet Philips at the Internet http://www.philips.com/welcome

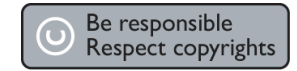

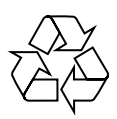

HTS3568

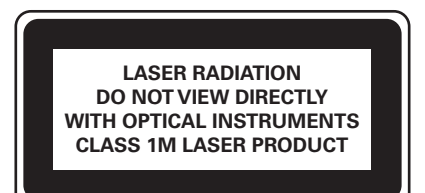

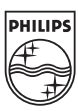

**Eλληνικά**

**Polski**

**Turkish Русский**

Turkish

Pycckwй

Sgpjy-0828/12-5